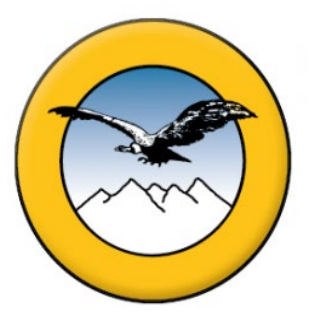

# **UNIVERSIDAD ANDINA SIMÓN BOLÍVAR SEDE CENTRAL Sucre – Bolivia**

## **MAESTRÍA EN CAMBIO GLOBAL, GESTIÓN DE RIESGOS Y SEGURIDAD ALIMENTARIA – IV Versión**

## **Gestiones 2017 - 2018**

**MONITOREO DE LA TASA DE DEFORESTACIÓN Y SU IMPACTO SOBRE LAS POBLACIONES DE ABEJAS SILVESTRES (APIDAE: MELIPONINI) EN LA ECOREGIÓN DEL CHACO SERRANO COMUNIDAD ITAPOCHI DEL PARQUE NACIONAL Y ÁREA NATURAL DE MANEJO INTEGRADO SERRANÍA DEL IÑAO**

> **Tesis presentada para optar el Grado Académico de Magister en Cambio Global, Gestión de Riesgos y Seguridad Alimentaria**

## **MAESTRANTE: EVER MEDRANO NARVAEZ**

**Sucre - Bolivia**

**2020**

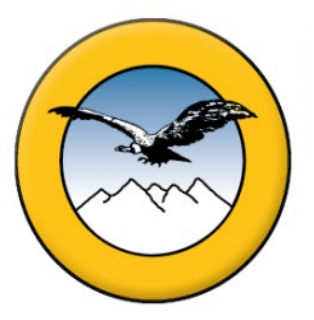

# **UNIVERSIDAD ANDINA SIMÓN BOLÍVAR SEDE CENTRAL Sucre – Bolivia**

## **MAESTRÍA EN CAMBIO GLOBAL, GESTIÓN DE RIESGOS Y SEGURIDAD ALIMENTARIA – IV Versión**

**Gestiones 2017 - 2018**

**MONITOREO DE LA TASA DE DEFORESTACIÓN Y SU IMPACTO SOBRE LAS POBLACIONES DE ABEJAS SILVESTRES (APIDAE: MELIPONINI) EN LA ECOREGIÓN DEL CHACO SERRANO COMUNIDAD ITAPOCHI DEL PARQUE NACIONAL Y ÁREA NATURAL DE MANEJO INTEGRADO SERRANÍA DEL IÑAO**

> **Tesis presentada para optar el Grado Académico de Magister en Cambio Global, Gestión de Riesgos y Seguridad Alimentaria**

# **MAESTRANTE: EVER MEDRANO NARVAEZ TUTOR: FRANCISCO JAVIER AGUILERA PERALTA, Ph.D.**

**Sucre - Bolivia**

**2020**

#### **DEDICATORIA**

*A mis queridos padres que fueron los pilares fundamentales en mi formación académica, a mis dos hijos Angeles y Daniel a mi familia por la tolerancia a pesar de las adversidades en este afán de superación.* 

#### **AGRADECIMIENTOS**

A la Universidad Andina Simón Bolívar por brindarme un espacio de superación académica y a los docentes de la maestría por instruir sus conocimientos a la altura de este mundo globalizado.

Al personal del Parque Nacional y Área Natural de Manejo Integrado Serranía del Iñao, por brindarme la colaboración necesaria.

A mi tutor de tesis Francisco Javier Aguilera Peralta Ph.D., por su asesoramiento en el desarrollo de la tesis acorde a las exigencias del programa de maestría.

#### **RESUMEN**

La presente tesis de investigación titulada "Monitoreo de la tasa de deforestación y su impacto sobre las poblaciones de abejas silvestres (Apidae: Meliponini), realizada en la Ecorregión del Chaco Serrano Comunidad Itapochi del Parque Nacional y Área Natural de Manejo Integrado Serranía del Iñao", tiene como principal objetivo el de contribuir al conocimiento de los efectos de la deforestación y su efecto en las poblaciones de abejas silvestres. El método de estudio está basado en el análisis multitemporal mediante la teledetección espacial y sistemas de información geográfica (SIG) del cambio de cobertura vegetal asociada a la deforestación, determinando su localización y extensión, sobre imágenes satelitales Landsat, correspondiente al periodo 2004 – 2019. El producto de los mapas temporales nos permitió georreferenciar los transectos para el monitoreo en campo y observar la densidad relativa de los nidos de abejas silvestres. Los resultados de la tasa de deforestación, mostraron que en 14 años se incrementaron las áreas deforestadas y según el análisis multitemporal de imágenes Landsat, partiendo como base el año 2004 de la creación del PN ANMI Serranía del Iñao, mostró una superficie deforestada de 156.26 hectáreas siendo que para el año 2019 fue de 258.62 hectáreas, mostrando un incremento de 93.36 hectáreas deforestadas. La causa de la deforestación, está asociada principalmente a la ampliación de la frontera agrícola, siendo esta una de las amenazas más importantes que enfrenta la biodiversidad en el área protegida del PN ANMI Serranía del Iñao. La fragmentación de los hábitats naturales, tiene efectos irreversibles que consecuentemente llevan a una pérdida de las poblaciones de abejas silvestres, por la destrucción de la fuente de alimentos y sitios para su nidificación. La densidad obtenida de las poblaciones de abejas silvestres en áreas de bosque natural adyacentes a las áreas deforestadas fué de 10.26 colmenas por hectárea conformadas por 5 especies.

## PALABRAS CLAVES: <ÁREA PROTEGIDA IÑAO> <ECORREGIÓN CHACO SERRANO> <DEFORESTACIÓN> <IMPACTO> <POBLACIONES> <ABEJAS SILVESTRES>

#### **ABSTRACT**

This research thesis entitled "Monitoring the deforestation rate and its impact on wild bee populations (Apidae: Meliponini), carried out in the Chaco Serrano Ecoregion Itapochi Community of the National Park and Integrated Management Natural Area Serranía del Iñao", its main objective is to contribute to the knowledge of the effects of deforestation and its effect on wild bee populations. The study method is based on multitemporal analysis using spatial remote sensing and geographic information systems (GIS) of the change in vegetation cover associated with deforestation, determining its location and extent, on Landsat satellite images, corresponding to the period 2004 - 2019. The product of the temporal maps allowed us to geo-reference the transects for field monitoring and to observe the relative density of the wild bee nests. The results of the deforestation rate showed that deforested areas increased in 14 years and, according to the multitemporal analysis of Landsat images, based on the year 2004 of the creation of the PN ANMI Serranía del Iñao, showed a deforested area of 156.26 hectares being that for the year 2019 it was 258.62 hectares, showing an increase of 93.36 deforested hectares. The cause of deforestation is mainly associated with the expansion of the agricultural frontier, this being one of the most important threats facing biodiversity in the protected area of the PN ANMI Serranía del Iñao. The fragmentation of natural habitats has irreversible effects that consequently lead to a loss of wild bee populations, due to the destruction of the food source and nesting sites. The density obtained from wild bee populations in natural forest areas adjacent to deforested areas was 10.26 hives per hectare made up of 5 species.

KEY WORDS: <IÑAO PROTECTED AREA> <CHACO SERRANO ECOREGION> <DEFORESTATION> <IMPACT> <POPULATIONS> <WILD BEES>

## ÍNDICE DE CONTENIDO

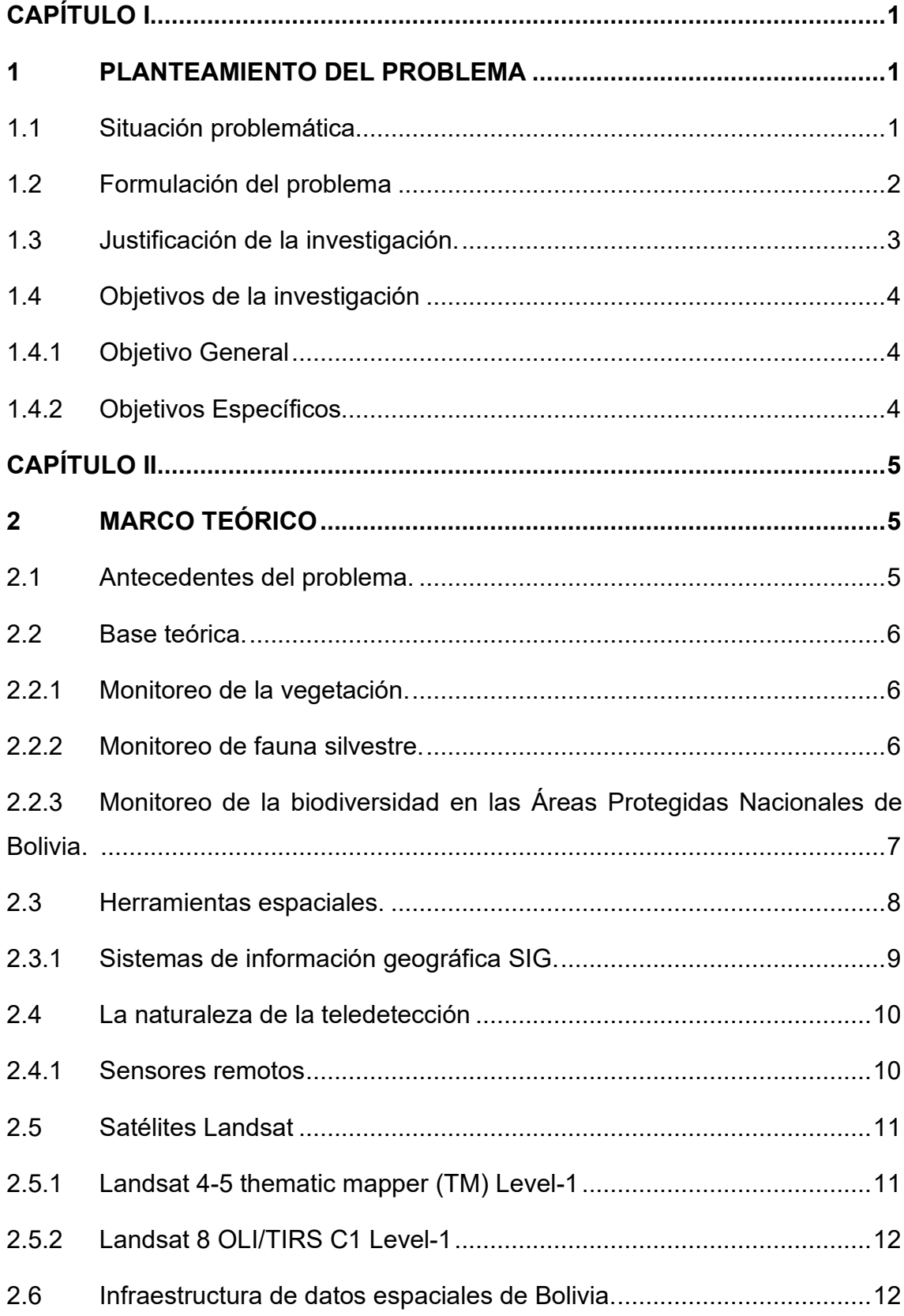

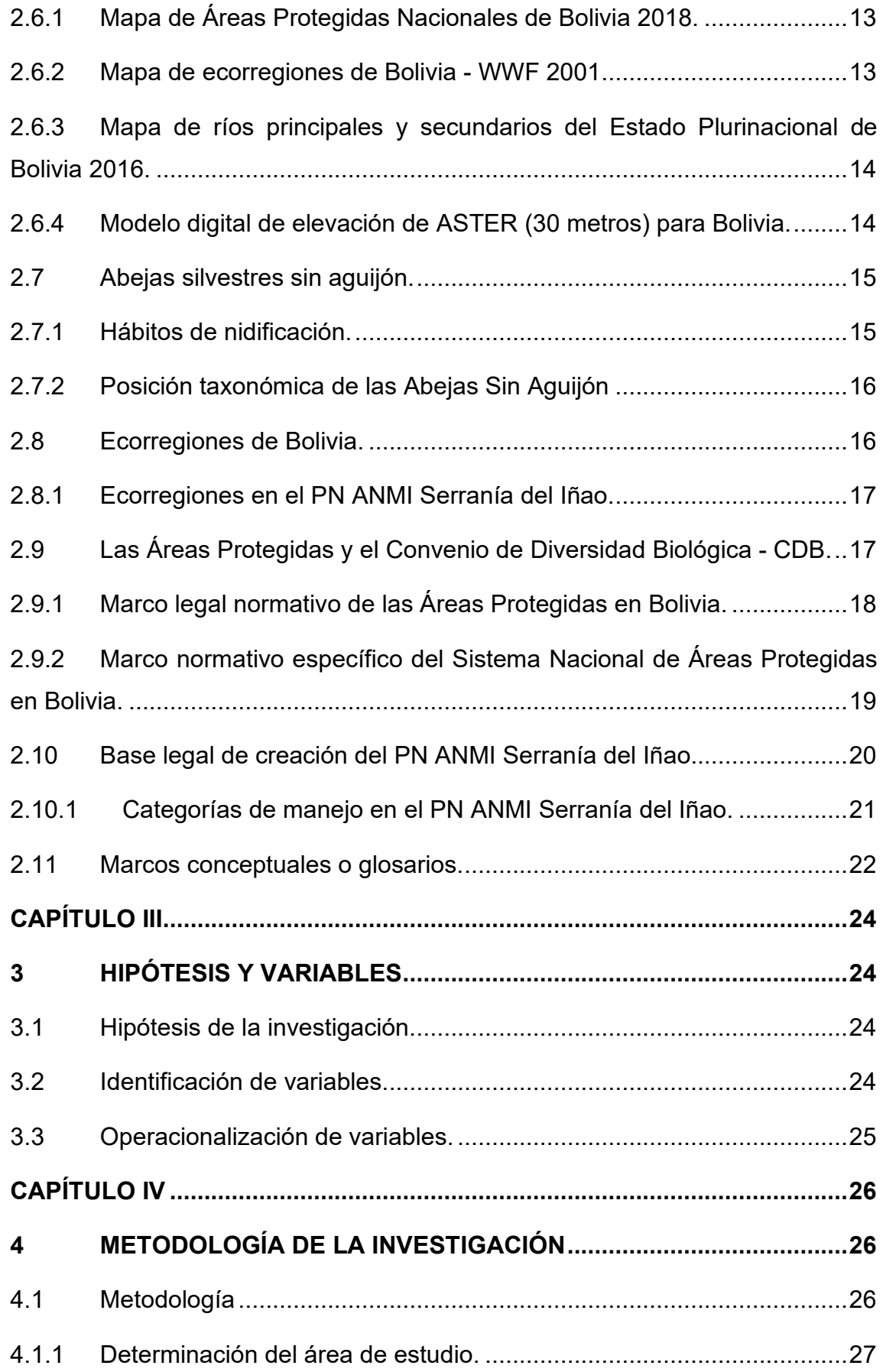

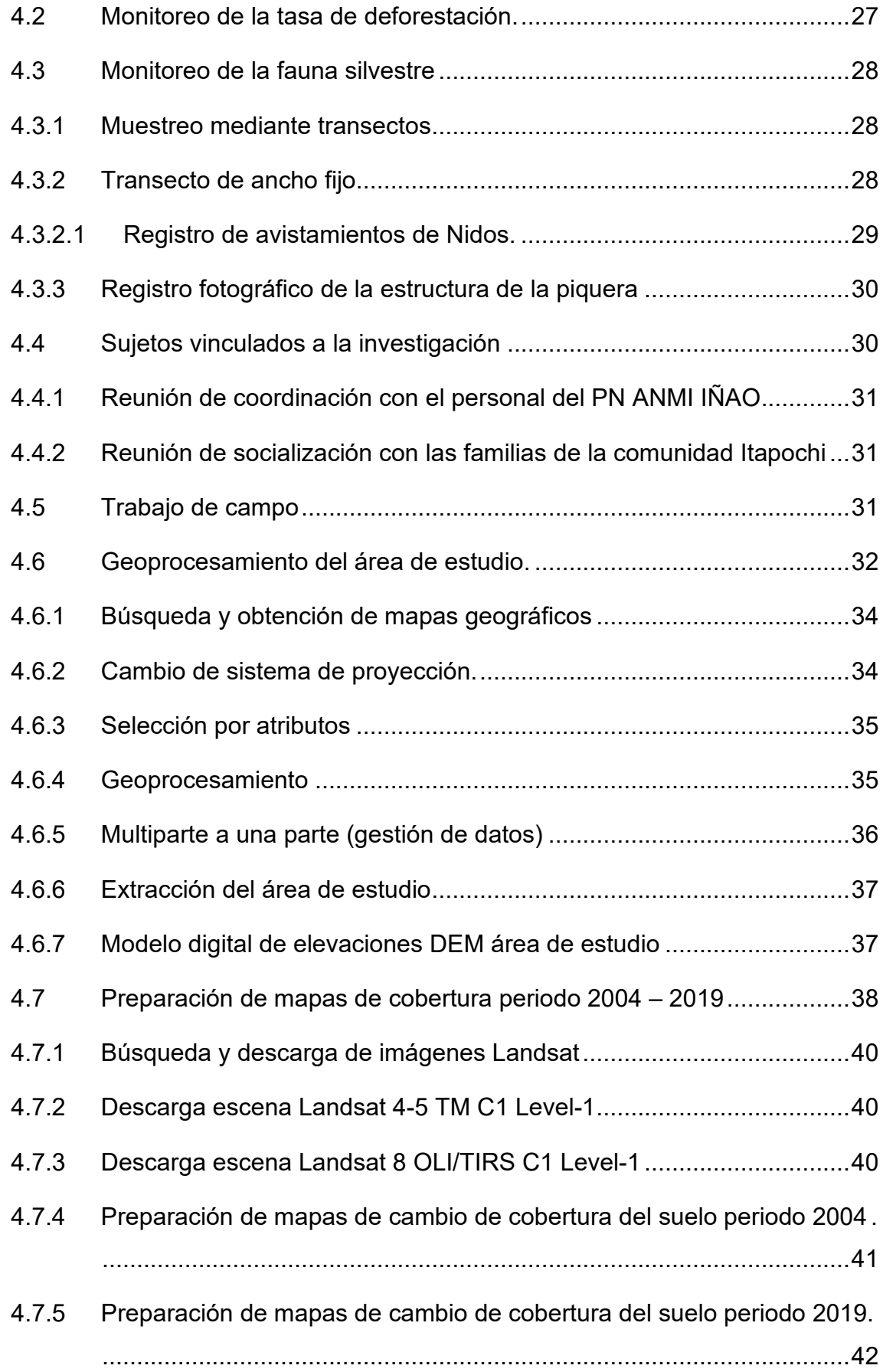

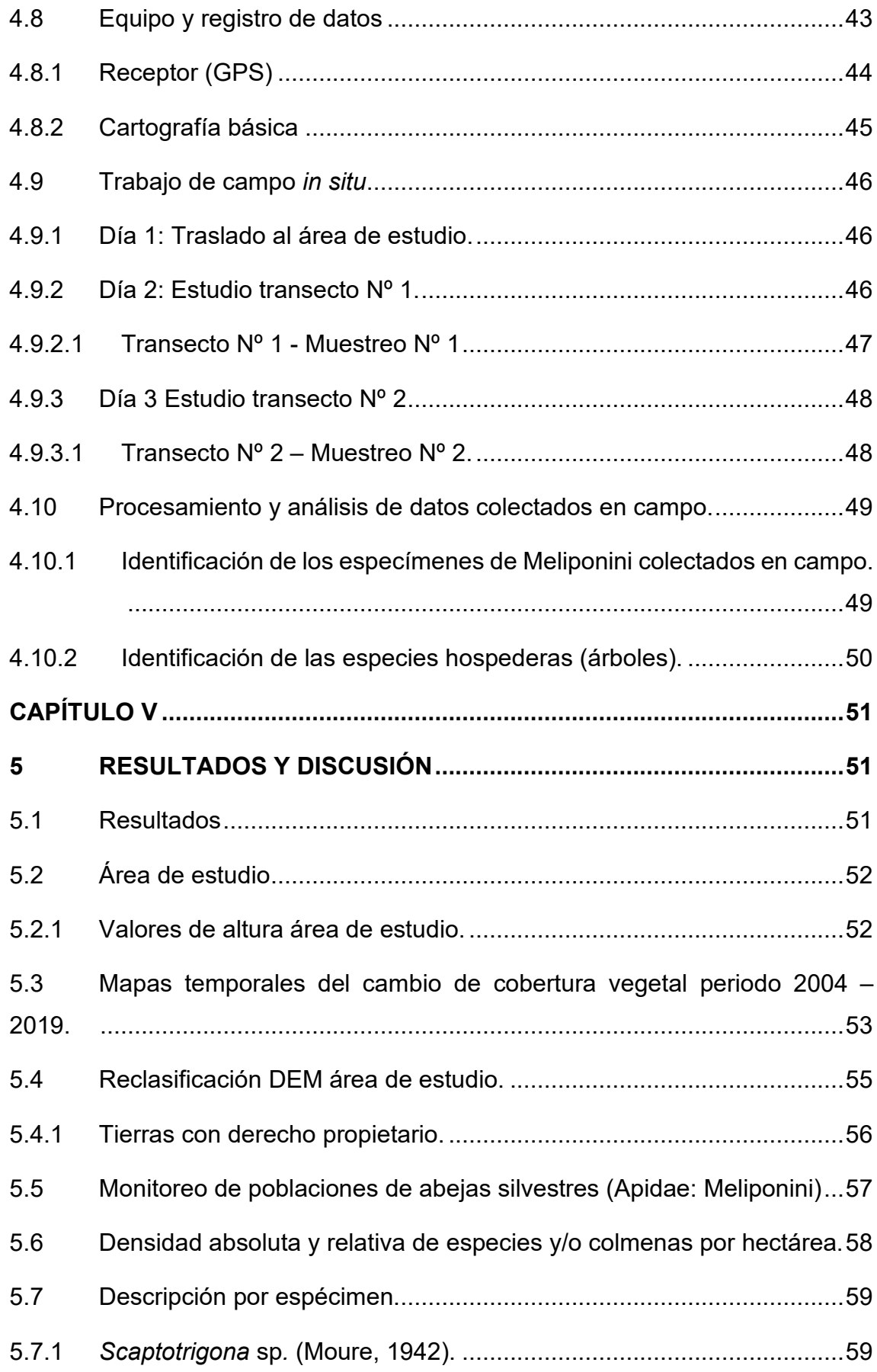

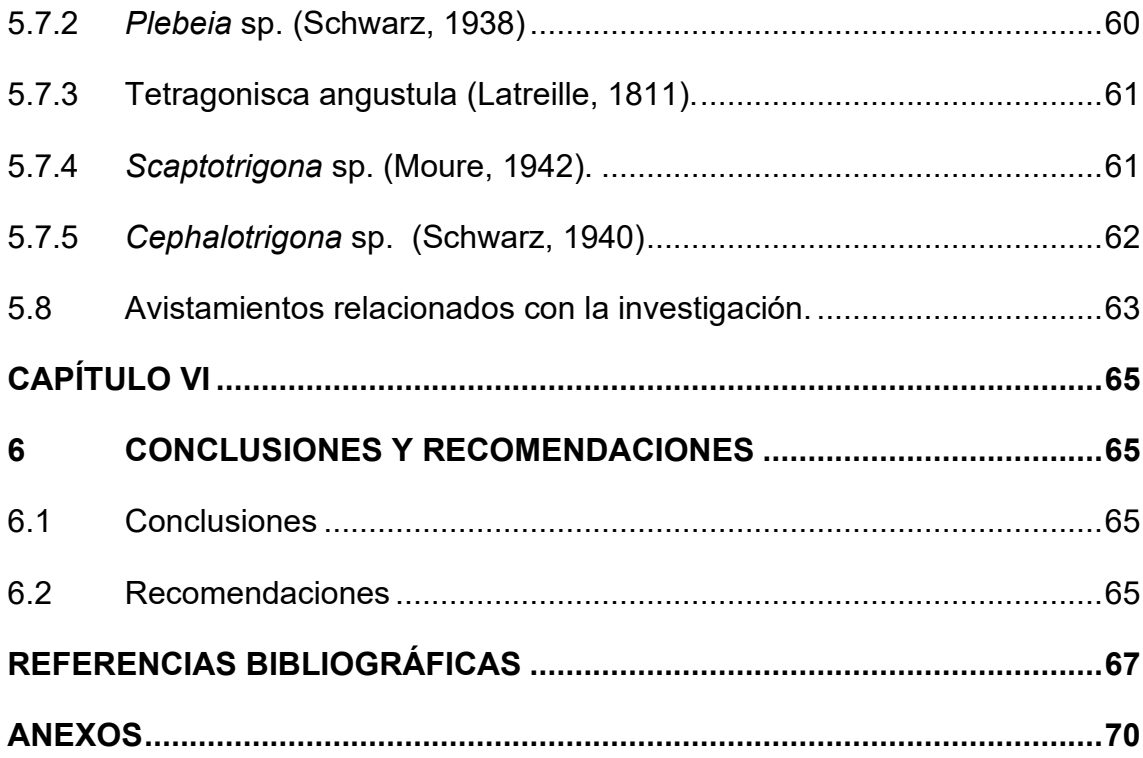

### **ÍNDICE DE FIGURAS**

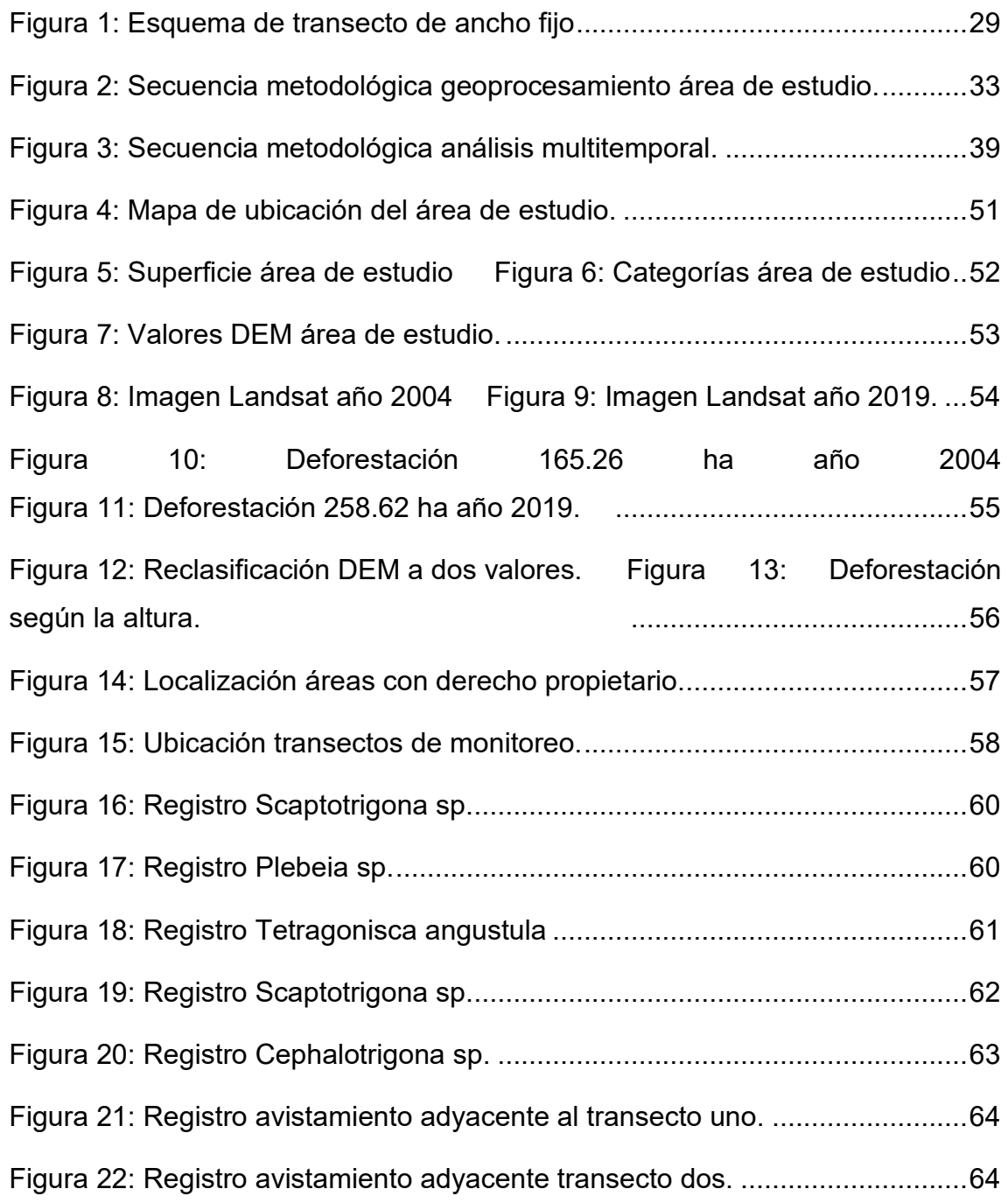

### **ÍNDICE DE CUADROS**

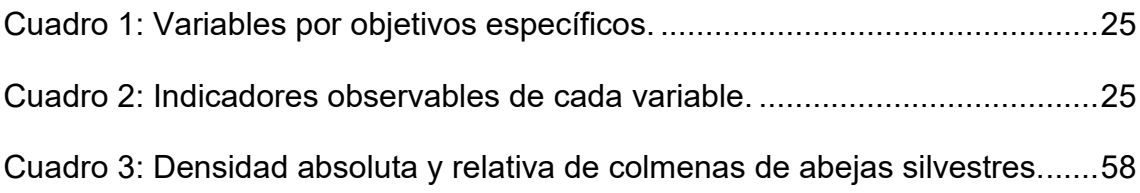

## **ÍNDICE DE ANEXOS**

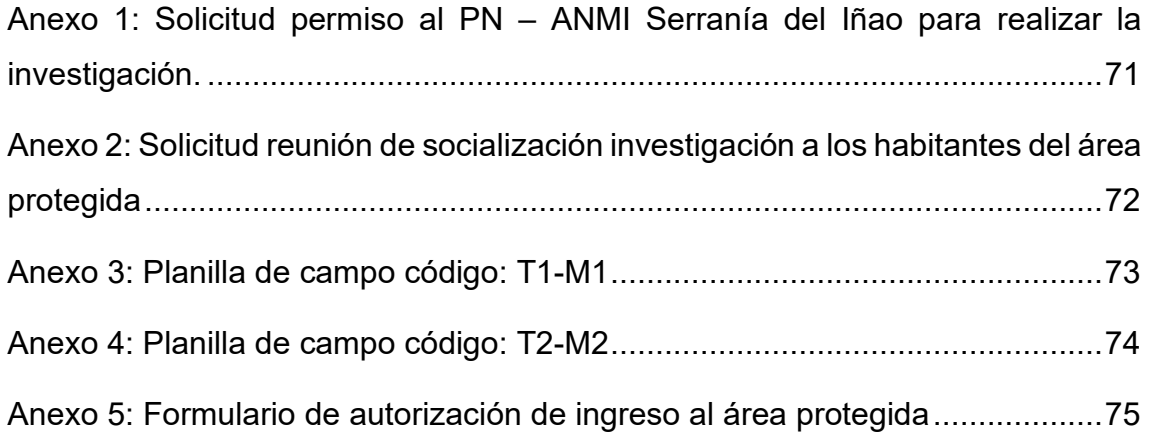

#### **CAPÍTULO I**

#### <span id="page-13-1"></span><span id="page-13-0"></span>**1 PLANTEAMIENTO DEL PROBLEMA**

#### <span id="page-13-2"></span>**1.1 Situación problemática**

Una de las amenazas más importantes que enfrenta la biodiversidad de Bolivia, incluso la conservada en sus áreas protegidas, es el cambio de la cobertura vegetal, principalmente asociada a la deforestación ocasionada en gran parte por la ampliación de la frontera agrícola y el cambio de uso de suelo. Este fenómeno es la principal causa de pérdida de bosques, que tiene efectos irreversibles en la modificación y destrucción de hábitats naturales que consecuentemente lleva a una pérdida de biodiversidad y de las funciones ecosistémicas y ambientales. Ello se traduce en el incremento de las emisiones de efecto invernadero, disminución del suministro de alimentos y agua y la pérdida de oportunidades de manejo sostenible de los recursos naturales (SERNAP, 2013).

De las 22 áreas protegidas de interés nacional, 16 de ellas resguardan el 22% de los bosques en Bolivia con 12.385.025 hectáreas. En el periodo 1990-2010 se perdieron principalmente por deforestación alrededor de 77.801 hectáreas de bosque, correspondiente al 0,63%. A nivel de las áreas protegidas se observan procesos de pérdida de bosques, no obstante, las superficies son mínimas o menores en relación a aquellas áreas que no están protegidas que superan el 7.36% con datos a 2010 (SERNAP, 2013).

Respecto a los polinizadores hay tres aspectos críticos a considerar cuando se analizan amenazas para las poblaciones de abejas y en consecuencia para el servicio de polinización que prestan en una región determinada: a) disponibilidad de fuentes de alimento b) disponibilidad de sitios de nidificación y c) exposición de a plaguicidas. Según estos criterios la deforestación, causa disminución de sitios de nidificación, porque estos usan cavidades en los troncos de árboles para hacer sus nidos al mismo tiempo estos árboles son fuentes de alimentos, por tanto, coberturas con estrato arbóreo natural son claves para el sostenimiento de las poblaciones de abejas silvestres (Nates, G. 2016).

El documento del estudio de justificación para la creación del área protegida Serranía del Iñao del 2001, respecto a la biodiversidad recomienda realizar diagnósticos más intensos con los grupos ya estudiados y otros bioindicadores tal como ser abejas (Apoidea), considerando que el área de la Serranía del Iñao alberga una comunidad extraordinariamente rica y singular de fauna entomológica (Prefectura de Chuquisaca, 2001).

El plan de manejo (2012–2021), del Parque Nacional y Área Natural de Manejo Integrado (PN-ANMI) Serranía del Iñao, presenta los lineamientos estratégicos del manejo de la biodiversidad en un contexto de una gestión compartida que responden a problemas y necesidades de los habitantes de las comunidades al interior del área protegida.

Por la importancia que tienen los polinizadores silvestres en los ecosistemas y los servicios ambientales que estos brindan a la humanidad, se determinó estudiar el impacto que genera la deforestación sobre las poblaciones de abejas silvestres (Apidae: Meliponini) dentro del Área Protegida - Serranía del Iñao.

#### <span id="page-14-0"></span>**1.2 Formulación del problema**

La declaración de un área protegida no siempre resulta en una protección adecuada, es así que el programa de protección, conservación, investigación y gestión del conocimiento del patrimonio natural y cultural del área protegida Serranía del Iñao, se limita a la protección y vigilancia a través de su cuerpo de protección y un área protegida sin un sistema de investigación y monitoreo de la biodiversidad no garantiza su integridad y sostenibilidad y evaluar la efectividad de los mismos es fundamental. Demostrar científicamente la superficie deforestada en el periodo 2004 al 2019 a través del análisis multitemporal de cobertura vegetal y el impacto sobre de las poblaciones de abejas silvestres la densidad relativa de colmenas en bosque natural adyacentes a las áreas deforestadas, es decir cuántas colmenas son eliminados por cada hectárea deforestada. ¿La deforestación y el impacto sobre las poblaciones de abejas silvestres?

#### <span id="page-15-0"></span>**1.3 Justificación de la investigación.**

Las abejas silvestres son los insectos considerados como los más eficientes agentes polinizadores de las plantas superiores que habitan en la todas las regiones tropicales y subtropicales del globo, por lo que poseen una gran importancia económica y ecológica en los agroecosistemas del país. De hecho, una gran parte de los alimentos que hoy en día se consumen y comercializan masivamente, dependen directa o indirectamente de la polinización realizada por abejas; así, por ejemplo, se estima que en los Estados Unidos las abejas son responsables de casi 3 billones de dólares en frutas y vegetales producidos a cada año (FAO, 2014).

Algunos estudios han estimado que un gran descenso en el número de polinizadores de manera acelerada, tal como el que se ha venido reportando en las últimas décadas, atenta contra la seguridad alimentaria del mundo, pues se estima que sin los polinizadores, no se podrá tener uno de los tres bocados diarios y se producirán frutos de baja calidad nutricional; razón por la cual, la Convención en Diversidad Biológica CDB (2000) resaltó la importancia de los polinizadores y el establecimiento de la iniciativa internacional para la Conservación y el Uso Sostenible de los Polinizadores. Dentro de este contexto, la FAO estableció el plan de Acción Global en Servicios de Polinización para una Agricultura Sostenible como guía para los países miembros, la cual a la vez provee una lista de herramientas necesarias para el uso y conservación de los servicios de polinización y ayuda en la formulación de políticas que aseguran la sostenibilidad de estos servicios para los ecosistemas (FAO, 2014).

Algunos de los elementos de esta acción son: el monitoreo, la investigación y la evaluación de las amenazas junto con su situación y tendencias con el fin de identificar las causas probables de la disminución de los polinizadores y sus hábitats en todas las regiones, así como subsanar las carencias en cuanto a los conocimientos, por ejemplo, mediante el fomento de investigaciones pertinentes (CDB, 2018).

En ese contexto existen las justificaciones pertinentes para abordar el tema de investigación además de la información colectada y registrada la cual servirá de base para próximos estudios realizados por otros investigadores en esta área.

#### <span id="page-16-0"></span>**1.4 Objetivos de la investigación**

#### <span id="page-16-1"></span>**1.4.1 Objetivo General**

Contribuir al conocimiento del impacto que causa la deforestación sobre las poblaciones de Abejas Silvestres (Apidae: Meliponini) en la Ecorregión del Chaco Serrano comunidad Itapochi del Parque Nacional y Área Natural de Manejo Integrado Serranía del Iñao.

#### <span id="page-16-2"></span>**1.4.2 Objetivos Específicos**

Los objetivos específicos son los siguientes:

- $\checkmark$  Aplicar las técnicas de teledetección y los sistemas de información geográfica (SIG) para el análisis de la deforestación del período de 2004 a 2019.
- $\checkmark$  Monitorear la densidad relativa de colmenas de abejas silvestres en áreas de bosque natural adyacentes a las áreas deforestadas.
- $\checkmark$  Determinar la cantidad de colmenas de abejas silvestres que son eliminadas por cada hectárea de bosque deforestado.

#### **CAPÍTULO II**

#### <span id="page-17-1"></span><span id="page-17-0"></span>**2 MARCO TEÓRICO**

#### <span id="page-17-2"></span>**2.1 Antecedentes del problema.**

A lo largo de las últimas décadas, se ha observado una marcada disminución de algunos taxones de polinizadores, aunque los datos sobre la situación y tendencias de los polinizadores silvestres son limitados y en gran medida se restringen a algunas regiones de Europa y las Américas. Las evaluaciones de riesgos sobre la situación de los insectos polinizadores silvestres, por ejemplo, las abejas y las mariposas, también están restringidas geográficamente, pero indican altos niveles de amenaza con proporciones de especies amenazadas a menudo superiores al 40% (CDB, 2018).

La deforestación se encuentra entre una de las principales causas de la pérdida de biodiversidad en el planeta. Los principales usos del suelo que contribuyen a la deforestación y su peso relativo son: la ganadería en pastos sembrados con el 50%, la agricultura mecanizada con el 30% y la agricultura de pequeña escala con el 18% de la deforestación. Las zonas más afectadas se encuentran en las ecorregiones de bosque yungueño; bosque húmedo del sudoeste de la Amazonía; Bosque Seco Chiquitano y Chaco. (V Informe Nacional CDB, 2015).

Los informes de deforestación aplicados a las áreas protegidas y a los territorios indígenas Originario Campesinos (TIOCs), indican que los niveles de deforestación en ambos lugares son significativamente menores que fuera de ellos, sugiriendo que los TIOCs podrían contribuir significativamente a la conservación de la diversidad biológica como también al mantenimiento de sus sistemas de vida a través del manejo y gobernanza de sus territorios (V Informe Nacional CDB, 2015).

El año 2000 la Convención en Diversidad Biológica resaltó la importancia de los polinizadores y el establecimiento de la iniciativa internacional para la Conservación y el Uso Sostenible de los Polinizadores. Dentro de este contexto, el año 2014 la FAO estableció el plan de Acción Global en Servicios de Polinización para una Agricultura Sostenible como guía para los países miembros, la cual a la vez provee una lista de herramientas necesarias para el

uso y conservación de los servicios de polinización y ayuda en la formulación de políticas que aseguran la sostenibilidad de estos servicios para los ecosistemas.

#### <span id="page-18-0"></span>**2.2 Base teórica.**

#### <span id="page-18-1"></span>**2.2.1 Monitoreo de la vegetación.**

La información sobre cambio de cobertura vegetal permite conocer el estado de conservación de los ecosistemas y las presiones actuales o potenciales, elementos considerados fundamentales para la Conservación de la Biodiversidad, el Manejo de los Recursos Naturales y el Desarrollo de las Poblaciones Humanas en general. Análisis posteriores sobre los cambios ocurridos en la cobertura vegetal natural, especialmente a la referida sobre la cobertura de bosque, determinando su localización y extensión, patrones de cambio en coberturas y dinámicas de regeneración, entre otros, son fundamentales para la gestión territorial, principalmente para la planificación territorial enfocada hacia el desarrollo y la conservación en los diferentes niveles de gestión territorial (Áreas Protegidas, Gobernaciones y Municipios, entre otros) dado que brinda información importante para la toma de decisiones oportunas en diversas temáticas que permitan minimizar o atenuar los impactos ambientales sobre el patrimonio natural del país (SERNAP, 2013).

#### <span id="page-18-2"></span>**2.2.2 Monitoreo de fauna silvestre.**

El monitoreo de fauna silvestre consiste en el seguimiento y registro de datos de un individuo, población o comunidad animal en el tiempo, con el fin de observar cambios espaciales y temporales en su abundancia, distribución o características generales que ayuden a un mayor entendimiento de su ecología y de los factores que influyen positiva o negativamente sobre ellos.

El monitoreo de la fauna silvestre dentro de las Áreas Protegidas debiera ser una actividad llevada a cabo de forma continua y con metodologías estándar que permitan realizar comparaciones espaciales y temporales (Maza & Bonacic, 2013).

## <span id="page-19-0"></span>**2.2.3 Monitoreo de la biodiversidad en las Áreas Protegidas Nacionales de Bolivia**.

El propósito de conocer los protocolos de monitoreo de la Biodiversidad en las Áreas Protegidas Nacionales, tiene como principal finalidad la de guiar las bases del desarrollo de la presente investigación, el informe de auditoría sobre el desempeño ambiental respecto a la gestión de las Áreas Protegidas de carácter nacional K2/AP11/Y14-E1, 2015 nos presenta algunos indicadores de interés sobre el desarrollo de normas especiales para el monitoreo de la Biodiversidad y su implementación para el monitoreo y evaluación del estado de Conservación de la Biodiversidad en las Áreas Protegidas Nacionales.

**Primer indicador.** Se desarrollaron y emitieron normas especiales para el monitoreo de la biodiversidad en APN: El SERNAP informo que aún no han desarrollado ni emitido normas especiales para monitoreo de la biodiversidad en APN.

**Segundo indicador.** Se implementaron instrumentos y mecanismos para el monitoreo y evaluación del estado de conservación de la biodiversidad en las APN: El SERNAP informó que cuentan con Programas de Monitoreo elaborados para 19 de las 22 APN (Apolobamba, Madidi, Pilón Lajas, Eduardo Avaroa, Iñao, Palmar, Toro Toro, Cotapata, Sama, Tariquía, Kaa Iya, San Matías, Amboró, Manuripi, Tipnis, EBB, Sajama, Carrasco y Otuquis).

Respecto a la implementación de los Programas de Monitoreo, señalan que lo hacen de manera diferencial en cada área protegida.

La implementación de las actividades de monitoreo conlleva a: patrullajes por determinadas rutas, toma de datos sobre objetos de conservación definidos en los Programas de Monitoreo, generación de informes de patrullaje y monitoreo de los guardaparques, sistematización y generación de base de datos locales, generación de reportes de monitoreo, todo ello, siempre y cuando exista la capacidad en los guardaparques o existan técnicos asignados a esta actividad. La realización de estas actividades está condicionada a la disponibilidad de recursos económicos.

Las dificultades señaladas por el SERNAP hacen entrever que no implementaron a cabalidad los instrumentos y mecanismos para el monitoreo y evaluación del estado de conservación de la biodiversidad en las APN, acciones que están supeditadas a la disponibilidad de recursos para contar con personal y/o personal capacitado que genere los reportes de monitoreo, situación que afecta la gestión de las APN toda vez que el monitoreo es una actividad que debe realizarse de manera periódica y continua a fin de contar con información válida para los fines señalados.

**Tercer indicador.** Coordinación de las actividades de monitoreo de la biodiversidad: el SERNAP informó que las actividades de monitoreo son coordinadas desde la Unidad Central, pero operativamente dentro de cada una de las AP donde se tienen protocolos definidos para las actividades a realizar en el tema de monitoreo. También indican que las actividades son realizadas semestralmente por técnicos o jefes de protección de cada área protegida. Las Direcciones que tienen Programas de Monitoreo implementados envían reportes generados con los datos y son sistematizados y analizados en la Unidad Central del SERNAP (al respecto cabe recordar lo señalado por el SERNAP.

**Cuarto y quinto indicador**. Si existen actividades de monitoreo periódico en las APN. Si el monitoreo de la biodiversidad provee información para el logro de los objetivos las APN: el SERNAP señaló que las actividades que se realizan en las áreas protegidas son totalmente sinérgicas entre sí y son líneas no específicas para lograr un objetivo específico, esto debido a las características complejas del manejo territorial y manejo ambiental en las áreas protegidas. Es en este sentido las actividades de monitoreo o coordinación de monitoreo que se realizan en las APN están detalladas en los POA, no existiendo como tal, actividades de monitoreo periódico. No hicieron referencia a si el monitoreo de la biodiversidad provee información para el logro de los objetivos de las APN.

#### <span id="page-20-0"></span>**2.3 Herramientas espaciales.**

Para conocer y gestionar los recursos naturales, es crucial disponer de datos con referencia geográfica o datos espaciales que describan dichos recursos, acerca de qué, dónde y cuando ocurren cosas sobre la superficie terrestre, es decir que

aporten información geográfica o geo-información del planeta donde vivimos (Cantón, 2018).

#### <span id="page-21-0"></span>**2.3.1 Sistemas de información geográfica SIG.**

Los Sistemas de Información Geográfica SIG son formados por un conjunto de *hardwares* y *softwares* integrados que permiten introducir, almacenar, manipular y presentar datos geográficos, que pueden presentarse en varios formatos textuales, cartográficos o numéricos, además son susceptibles de ser integrados en un único sistema. Los SIG presentan diversas modalidades y ofrecen el potencial para una enorme gama de aplicaciones (SOB/OTCA, 2013).

Desde hace mucho, las imágenes satelitales han contribuido de forma sinérgica a una amplia gama de aplicaciones de SIG.

En un sentido muy real, la adopción continua y generalizada del SIG a lo largo de las décadas se ha visto impulsada por las imágenes y la teledetección. Las imágenes, idóneas para crear mapas base fotográficos y una base perfecta sobre la que extraer, rastrear o digitalizar de cualquier otro modo las entidades geográficas, las cuales fueron el complemento ideal para el SIG vectorial, el cual usaba puntos, líneas y polígonos para representar la geografía (ESRI, 2016).

El programa ArcGIS es una perfecta herramienta de integración de imágenes que abre la puerta al uso de miles de sensores de imagen instalados en aviones, satélites, drones repartidos por todo el mundo los cuales funcionan ininterrumpidamente. Estas observaciones capturadas digitalmente se adaptan al espacio geográfico y tienen una marca de hora para las aplicaciones temporales.

Las capas de información resultantes se agregan continuamente al conocimiento SIG colectivo del planeta, lo que permite a las personas que trabajan con la información geográfica puedan hacer más y más deprisa y con un mayor impacto (ESRI, 2016).

Además de las capacidades del SIG tradicionales, el ArcGIS también incorpora unas completas capacidades de sistema de procesamiento de imágenes que facilitan la aplicación, el uso y la integración de las imágenes y la teledetección (ESRI, 2016).

#### <span id="page-22-0"></span>**2.4 La naturaleza de la teledetección**

La teledetección es la obtención de información a distancia, la cual ha tenido un profundo impacto humano en la historia moderna. Su aplicación se ha ampliado hasta límites inimaginables, la teledetección sigue siendo en la actualidad la más importante tecnología de reconocimiento de observación de la tierra (ESRI, 2016).

Específicamente, la teledetección es la captación de las características físicas de la superficie terrestre, basada en mediciones de radiación reflejada y emitida de cada componente de esa superficie (SOB/OTCA, 2013).

La teledetección y los sistemas de información geográfica (SIG) sirven para adquirir y procesar datos espaciales que permiten abordar una gran variedad de importantes cuestiones relacionadas con aspectos tales como: la administración de los recursos ambientales y naturales, la producción de alimentos y la seguridad alimentaria, la vigilancia de las zonas costeras, la desertificación, la diversidad biológica, la energía y el impacto de los cambios climáticos entre muchos otros (Cantón, 2018).

El Departamento de Geografía e Informática del Museo de Historia Natural Noel Kempff Mercado y Conservación Internacional–Bolivia recomienda el uso de las tecnologías de teledetección y sistemas de información geográfica SIG, para determinar los cambios de cobertura vegetal en diferentes periodos de tiempo (Fundación Amigos del Museo Noel Kempff, 2008).

#### <span id="page-22-1"></span>**2.4.1 Sensores remotos**

Los sensores remotos son sistemas e instrumentos para captar información de un objeto a distancia, a través de la reflectancia producida por los diferentes cuerpos de la superficie terrestre. Una de las formas de clasificarlos, es el procedimiento de recibir la energía procedente de las distintas cubiertas y ellos son: (1) Pasivos, cuando se limitan a recibir la energía proveniente de un foco exterior a ellos, y (2) Activos, cuando son capaces de emitir su propio haz de energía (SOB/OTCA, 2013).

#### <span id="page-23-0"></span>**2.5 Satélites Landsat**

Desde 1972, los satélites Landsat han adquirido continuamente imágenes basadas en el espacio de la superficie terrestre de la tierra, proporcionando datos que sirven como recursos valiosos para la investigación del uso de la tierra / cambio de tierra. Los datos son útiles para varias aplicaciones, como el monitoreo ambiental la deforestación, la silvicultura, la agricultura, la geología, la planificación regional y la educación (USGS, 2013).

El Sistema Landsat es un esfuerzo conjunto del Servicio Geológico de los Estados Unidos (USGS) y la Administración Nacional de Aeronáutica y del Espacio (NASA). La NASA desarrolla instrumentos de teledetección y la nave espacial, luego lanza y valida el rendimiento de los instrumentos y satélites. El USGS luego asume la propiedad y operación de los satélites, además de administrar toda la recepción en tierra, el archivo de datos, la generación de productos y la distribución de datos. El resultado de este programa es un registro continuo sin precedentes de cambios naturales e inducidos por el hombre en el panorama global (USGS, 2013).

La aplicación Landsat selecciona y describe el uso de cada banda para ayudar a los usuarios a determinar las mejores bandas para usar en el análisis de datos. La consistencia de las adquisiciones de datos de Landsat a través de los años y la riqueza del archivo, combinadas con la política de datos sin costo, permite a los usuarios explotar series temporales de datos en extensas áreas geográficas para establecer tendencias a largo plazo y monitorear las tasas y características de cambio de la superficie terrestre (USGS, 2013).

#### <span id="page-23-1"></span>**2.5.1 Landsat 4-5 thematic mapper (TM) Level-1**

El sensor Landsat Thematic Mapper (TM) se llevó a bordo de Landsats 4 y 5 desde julio de 1982 hasta mayo de 2012 con un ciclo de repetición de 16 días, con referencia al Sistema de referencia mundial-2. Se adquirieron muy pocas imágenes desde noviembre de 2011 hasta mayo de 2012. El satélite comenzó las actividades de desmantelamiento en enero de 2013 (USGS, 2013).

Los archivos de datos de imagen Landsat 4-5 TM constan de siete bandas espectrales. La resolución es de 30 metros para las bandas 1 a 7. (La banda infrarroja térmica 6 se recolectó a 120 metros, pero se volvió a muestrear a 30 metros). El tamaño aproximado de la escena es de 170 km de norte a sur por 183 km de este a oeste. Los Landsats 4 y 5 siguieron la misma órbita que Landsats 7 y 8 a una altitud de 705 kilómetros (USGS, 2013).

#### <span id="page-24-0"></span>**2.5.2 Landsat 8 OLI/TIRS C1 Level-1**

Landsat 8 se lanzó el 11 de febrero de 2013, la carga útil del satélite Landsat 8 consta de dos instrumentos científicos: el *Operational Land Imager* (OLI) y el Sensor Infrarrojo Térmico (TIRS). Las imágenes Landsat 8 (OLI/TIRS) constan de nueve bandas espectrales con una resolución espacial de 30 metros para las bandas 1 a 7 y 9. La banda azul ultra 1 es útil para estudios costeros y en aerosol. La banda 9 es útil para la detección de nubes cirrus. La resolución para Banda 8 (pancromática) es de 15 metros. Las bandas térmicas 10 y 11 son útiles para proporcionar temperaturas de superficie más precisas y se recolectan a 100 metros. El tamaño aproximado de la escena es de 170 km de norte a sur por 183 km de este a oeste (USGS, 2013).

Debido a que los datos de Landsat 8, incluyen bandas adicionales, las combinaciones utilizadas para crear compuestos RGB difieren de Landsat 7 y Landsat 5, por ejemplo: las bandas 4, 3, 2 se usan para crear una imagen de color infrarrojo (CIR) utilizando Landsat 7 o Landsat 5. Para crear un compuesto CIR utilizando datos Landsat 8, se utilizan las bandas 5, 4, 3. (USGS, 2013).

#### <span id="page-24-1"></span>**2.6 Infraestructura de datos espaciales de Bolivia.**

Tecnológicamente GeoBolivia se constituye en una plataforma informática de la Infraestructura de Datos Espaciales del Estado Plurinacional de Bolivia (IDE-EPB), que permite almacenar, buscar y publicar la información geográfica (IG) del país, a través de un portal web; [http://geo.gob.bo](http://geo.gob.bo/), a partir de la cuál es posible disponer de una información geográfica relevante, armonizada y de calidad para apoyar la toma de decisiones y el desarrollo social, económico y ambiental del país.

La (IDE-EPB) promueve el uso y reutilización del conjunto de datos abiertos con la libertad de:

- $\checkmark$  Hacer, publicar y distribuir copias del conjunto de datos.
- $\checkmark$  Adaptar, remezclar y/o transformar el conjunto de datos.
- $\checkmark$  Extraer total o parcialmente el contenido del conjunto de datos.
- $\checkmark$  Crear conjuntos de datos derivados del conjunto de datos o su contenido.

La información geográfica o datos espaciales georreferenciados requeridos en el presente estudio de investigación son:

- $\checkmark$  Mapa de Áreas Protegidas Nacionales de Bolivia, 2018.
- $\checkmark$  Mapa de Ecorregiones de Bolivia WWF 2001.
- $\checkmark$  Mapa de ríos principales y secundarios del Estado Plurinacional de Bolivia 2016.
- $\checkmark$  Modelo Digital de Elevación de ASTER DEM para Bolivia.

#### <span id="page-25-0"></span>**2.6.1 Mapa de Áreas Protegidas Nacionales de Bolivia 2018.**

Este mapa muestra la distribución geográfica de 22 áreas protegidas y 11 categorías a nivel nacional administradas por el Servicio Nacional de Áreas Protegidas (SERNAP), delimitando áreas naturales sin o con poca intervención humana, dedicadas a la protección y mantenimiento de la biodiversidad, recursos naturales y rasgos culturales, declaradas bajo protección del Estado por norma. Elaborado por el SERNAP con datos de categoría, nombre y base legal, actualizados al 31 de mayo de 2018 a escala 1:100.0000.

Este mapa, proporciona información acerca de la ubicación y superficie de las Áreas Protegidas Nacionales de Bolivia, para su protección conservación y mantenimiento, logrando un equilibrio entre el vivir bien de los habitantes de las comunidades y la preservación de la Madre Tierra (SERNAP, 2018).

#### <span id="page-25-1"></span>**2.6.2 Mapa de ecorregiones de Bolivia - WWF 2001**

Este mapa presenta el conjunto de ecorregiones de Bolivia definidas por la WWF como áreas extensas de tierra o agua que contienen un conjunto geográficamente distintivo de comunidades naturales que comparten la gran mayoría de sus especies y dinámicas ecológicas, compartiendo condiciones medioambientales similares las cuales interactúan ecológicamente de manera determinante para su subsistencia a largo plazo (WWF, 2001).

## <span id="page-26-0"></span>**2.6.3 Mapa de ríos principales y secundarios del Estado Plurinacional de Bolivia 2016.**

El mapa de los ríos principales, así como de los secundarios muestra una información sobre los principales cursos de agua que existen en el territorio boliviano, mostrando de manera actualizada la disponibilidad de agua para cada Departamento y los afluentes que cursan por cada uno de ellos. Dicha información que fue producida por el Servicio Nacional de Hidrografía Naval, información actualizada hasta el año 2015.

Su propósito conocer los cursos principales de agua en el país, para así conocer su disponibilidad, manejo y abastecimiento, para poder crear proyectos de manejo sustentable del agua, fuente vital para cada sociedad, con la finalidad de mejorar la demanda de agua, mejorar la agricultura, distribuir el agua potable para todas las personas en toda su extensión territorial (BOLIVIA - IGM, 2015).

#### <span id="page-26-1"></span>**2.6.4 Modelo digital de elevación de ASTER (30 metros) para Bolivia.**

El mapa presenta la distribución de escenas del Modelo de Elevación Digital Global de *ASTER* (*Global Digital Elevation Model - GDEM*) que cubren territorio boliviano, creadas con una resolución espacial de 30 metros a partir de imágenes captadas por el sensor japonés *Advanced Spaceborne Thermal Emision and Reflection Radiometer, o ASTER GDEM* a cargo de la NASA y el Ministerio de Economía, Comercio e Industria de Japón (METI). Las mismas se encuentran disponibles para su descarga en formato *GeoTIFF* con coordenadas geográficas latitud/longitud, disponibles a través de la sección Mapas Temáticos de la página web de GeoBolivia.

Su propósito es proporcionar información topográfica de buena calidad, útil en los diferentes aspectos del análisis espacial, cuyos datos pueden ser utilizados en una amplia gama de aplicaciones, como ser: Elaboración de curvas de nivel y perfiles topográficos, planificación de carreteras, protección de tierras con valor cultural o ambiental, búsqueda de recursos naturales, Ortorectificación de imágenes satelitales, elaboración de mapas de pendientes, manejo integrado de cuencas y redes hidrográficas, modelos de accesibilidad, planificación de redes de telecomunicaciones y modelos de simulación para análisis, manejo y diseño del paisaje.

#### <span id="page-27-0"></span>**2.7 Abejas silvestres sin aguijón.**

La tribu Meliponini pertenece al grupo de abejas corbiculadas de la subfamilia Apinae y agrupa todas aquellas abejas conocidas como "abejas sin aguijón". Se encuentran distribuidas en todas las áreas tropicales y subtropicales del mundo (Roubik, 1989). Construyen nidos muy característicos para albergar su cría con entradas generalmente conspicuas, las cuales, en algunos casos, sirven para identificar las especies (Nates, G. 2001). Las abejas sin aguijón junto con las abejas de miel (*Apis mellifera),* son las únicas que poseen comportamiento altamente social y viven en colonias permanentes (Michener, 2007).

Se caracterizan principalmente por tener su aguijón reducido, alas con venación débil o reducida y ojos desnudos (sin pelos), conocidas como "abejas corbiculadas" caracterizado por la presencia en las hembras de una corbícula, estructura que le sirve para la recolección y trasporte de polen (Nates, G. 2001).

#### <span id="page-27-1"></span>**2.7.1 Hábitos de nidificación.**

Según Roubik, 2006 las abejas eligen cuidadosamente la ubicación de su nido y están especialmente adaptadas para minimizar la vulnerabilidad de los enemigos naturales, la competencia intraespecífica y el robo. Las reinas solo se aparean una vez, en contraste con las abejas melíferas, las abejas sin aguijón no forman bandadas libres, podemos predecir una longevidad de la colonia de 24 años, respecto a la dinámica comunitaria en la vegetación natural, la comunidad de abejas sin aguijón, en términos de nidos activos, puede sumar aproximadamente 150 colonias en un kilómetro cuadrado (100 ha), y el rango conocido es de 15 a 1500 colonias, pero varía considerablemente en la biomasa de las colonias y el tamaño de las abejas ya que una ligera perturbación puede cambiar la composición de las especies.

Las características de la piquera, el sustrato de nidificación y el comportamiento de defensa de las especies de Meliponini proporcionan una clave de identificación a campo basada en dichas características (Roubik, 2006).

#### <span id="page-28-0"></span>**2.7.2 Posición taxonómica de las Abejas Sin Aguijón**

El sistema taxonómico seguido en el presente trabajo es el propuesto por el catálogo de abejas de Moure, la base de datos electrónica *[http://moure.cria.org.br](http://moure.cria.org.br/)* permite encontrar información sobre la distribución y taxonomía de diferentes especies de Meliponini en el presente catálogo se reconocen 33 géneros exclusivamente Neotropicales y en el cual se enumeran un total de 641 nombres para los taxones del grupo de especies de los cuales 417 de ellos se los consideran válidos (Camargo & Pedro, 2013).

#### <span id="page-28-1"></span>**2.8 Ecorregiones de Bolivia.**

Últimamente muchos científicos e instituciones se han acostumbrado a hablar de ecorregiones, de las cuales, en todo el mundo, hay varios centenares. Se tratan de regiones que se definen, no exclusivamente por criterios biogeográficos o ecológicos, sino que, además, tratan de considerar procesos e interrelaciones ecológicas. Es un concepto desarrollado y aplicado más por conservacionistas que por geobotánicos Ibisch &. Mérida, (2003).

En el caso de algunas ecorregiones grandes puede ser adecuado buscar una identificación de subregiones que normalmente se distinguen por características topográfico-geomorfológicas, fisionómicas y/ biogeográficas. A estas subregiones las llamamos subecorregiones. Por supuesto, como en cualquier clasificación, hay elementos arbitrarios y discutibles que hacen que una región sea una ecorregión distinta o una subecorregión. Debe tenerse en cuenta que nuestra propuesta ecorregional es solamente una de varias posibles y que, sin duda, el avance del inventario de la biodiversidad y de la investigación ecológica permitirá diferenciar cada vez mejor las diferentes ecorregiones que deben tratarse como tales Ibisch &. Mérida, (2003).

Actualmente distinguimos 12 ecorregiones en Bolivia, siendo que cinco de ellas se subdividen y diferencian en 23 regiones ecológicas diferentes. Esto no quiere decir que las demás no merezcan una subclasificación, pero parcialmente necesitan mayor estudio, las ecorregiones son: Bosques del Sudoeste de la Amazonia, Cerrado, Sabanas Inundables, Bosque Seco Chiquitano, Gran Chaco, Yungas, Bosque Tucumano-boliviano, Chaco Serrano, Bosques Secos Interandinos, Prepuna, Puna Norteña y Puna Sureña Ibisch &. Mérida, (2003).

#### <span id="page-29-0"></span>**2.8.1 Ecorregiones en el PN ANMI Serranía del Iñao.**

La *World Wide Fund for Nature* o Fondo Mundial para la Naturaleza, presenta un mapa donde se distinguen 17 ecorregiones para Bolivia, de áreas extensas de tierra o agua que contienen un conjunto geográficamente distintivo de comunidades naturales que comparten la gran mayoría de sus especies y dinámicas ecológicas, compartiendo condiciones medioambientales similares e interactuando ecológicamente de manera determinante para su subsistencia a largo plazo. Su propósito es identificar las ecorregiones más representativas de los diferentes biomas de nuestro país, para el establecimiento de medidas de conservación de grandes paisajes y ecosistemas en riesgo (WWF, 2001).

Los límites espaciales del mapa de ecorregiones del PN-ANMI Serranía del Iñao, están definidos por el mapa elaborado por la *World Wide Fund for Nature - WWF -* Bolivia, 2001 donde se distinguen 3 ecorregiones que son: Chaco Seco, Yungas Andinos del Sur y Bosque Seco Montano Boliviano.

Está claro que los límites espaciales están definidos con la única diferencia que el mapa de ecorregiones del PN-ANMI Serranía del Iñao, presenta las ecorregiones con diferentes nombres que son: Chaco Serrano, Bosque Tucumano Boliviano y Bosque Seco Montano Boliviano este último mantiene el nombre original del mapa de la WWF.

#### <span id="page-29-1"></span>**2.9 Las Áreas Protegidas y el Convenio de Diversidad Biológica - CDB.**

En 1992 se celebró la Conferencia de las Naciones Unidas sobre el Medio Ambiente y Desarrollo, conocida como la "Cumbre de la Tierra", en Rio de Janeiro (Brasil), en donde se adoptaron una serie de compromisos en torno al medioambiente. Uno de los principales acuerdos firmados fue el Convenio de Diversidad Biológica (CDB, 2018), inspirado por el creciente compromiso de la comunidad global con la conservación y el aprovechamiento sustentable de la biodiversidad.

El Convenio sobre la Diversidad Biológica (CDB, 2018) es el primer instrumento multilateral que aborda la biodiversidad como un asunto de importancia mundial, que demuestra la preocupación ante su deterioro y reconoce su papel en la viabilidad de la vida en la tierra y en el bienestar humano. Sus objetivos son: La conservación de la diversidad biológica, la utilización sostenible de sus componentes y la participación justa y equitativa en los beneficios que se deriven de la utilización de los recursos genéticos.

Las áreas protegidas son una parte integral del convenio sobre la diversidad biológica (CDB) y son un elemento central en una serie de áreas temáticas y cuestiones intersectoriales abordadas por el convenio. Es así que el artículo 8, define los lineamientos para la conservación *in situ*, a través del establecimiento de un sistema de Áreas Protegidas o áreas donde haya que tomar medidas especiales para conservar la Diversidad Biológica.

#### <span id="page-30-0"></span>**2.9.1 Marco legal normativo de las Áreas Protegidas en Bolivia.**

Bolivia en el marco del Convenio sobre la Diversidad Biológica (CDB), se vio obligada al cumplimiento de lo dispuesto en su art. 8 conservación *in situ*; que determina que cada parte se compromete a conformar un sistema de áreas protegidas para conservar la diversidad biológica *in-situ,* de igual modo se deberían establecer mecanismos o medidas para el manejo adecuado de las áreas protegidas.

La Constitución Política del Estado Plurinacional (CPE) de Bolivia define que: las Áreas Protegidas como un bien común las cuales forman parte del patrimonio natural y cultural del país las cuales cumplen funciones ambientales, culturales, sociales y económicas para el desarrollo sustentable. La CPE promulgada el 7 de febrero del 2009, en su artículo 385, indica:

- $\checkmark$  Las Áreas Protegidas constituyen un bien común y forman parte del patrimonio natural y cultural del país; cumplen funciones ambientales, culturales, sociales y económicas para el desarrollo sustentable.
- $\checkmark$  Donde exista sobreposición de Áreas Protegidas y territorios Indígena Originario Campesinos, la gestión compartida se realizará con sujeción a

las normas y procedimientos propios de las naciones y pueblos Indígena Originario Campesinos, respetando el objeto de creación de estas áreas.

La Constitución Política del Estado Plurinacional (CPE) en el artículo 108 inciso 15 establece los deberes de las bolivianas y bolivianos proteger y defender los recursos naturales y contribuir a su uso sustentable, para preservar los derechos de las futuras generaciones, el inciso 16 reafirma proteger y defender un medio ambiente adecuado para el desarrollo de los seres vivos.

La Ley N° 300 de 15 de octubre de 2012, en su artículo 16 establece que el Estado, Plurinacional de Bolivia promoverá el manejo integral y sustentable de los componentes, zonas y sistemas de vida para garantizar el sostenimiento de las capacidades de regeneración de la madre tierra, el inciso 4 enfatiza el respeto los fines y objetivos de las áreas protegidas, el inciso 6 del artículo 23 expresa las bases y orientaciones del vivir bien del sistema de áreas protegidas nacional, departamental, y municipal definidos en la Constitución Política del Estado, como uno de los principales instrumentos de defensa de la madre tierra.

## <span id="page-31-0"></span>**2.9.2 Marco normativo específico del Sistema Nacional de Áreas Protegidas en Bolivia.**

La Ley N° 1333 de 27 de abril de 1992, en su artículo N° 60 establece: Las Áreas Protegidas constituyen áreas naturales con o sin intervención humana, declaradas bajo protección del Estado mediante disposiciones legales, con el propósito de proteger y conservar la flora y fauna silvestre, recursos genéticos, ecosistemas naturales, cuencas hidrográficas y valores de interés científico, estético, histórico, económico y social, con la finalidad de conservar y preservar el patrimonio natural y cultural del país.

El D.S. N° 24781 de 31 de Julio de 1997, aprueba el Reglamento General de Áreas Protegidas, el cual tiene por objeto regular la gestión de las Áreas Protegidas y establecer su marco institucional, en función a lo establecido en la Ley N° 1333 de Medio Ambiente de 27 de abril de 1992 y "Convenio sobre la Diversidad Biológica ratificado por Ley N° 1580 de 15 de junio de 1994".

El D.S. N°25158 de 4 de septiembre de 1998, establece la organización y funcionamiento del SERNAP, institucionalizándolo como "órgano desconcentrado del Ministerio de Desarrollo Sostenible y Planificación, (actual MMAyA) con estructura propia, competencia de ámbito nacional e independencia de gestión administrativa, financiera, legal y técnica, con dependencia funcional del Viceministerio de Medio Ambiente, Recursos Naturales y Desarrollo Forestal" (Art. 2 D.S. N° 25158).

Ley N° 786 de 09 de marzo de 2016: Plan de Desarrollo Económico y Social 2016-2020 en el Marco del Desarrollo Integral Para Vivir Bien, establece en el Pilar 9 Soberanía Ambiental con Desarrollo Integral, respetando los Derechos de la Madre Tierra, las Áreas Protegidas contribuyen de diferente manera al desarrollo integral de los bolivianos.

#### <span id="page-32-0"></span>**2.10 Base legal de creación del PN ANMI Serranía del Iñao.**

El PN ANMI Serranía del Iñao es una de las 22 Áreas Protegidas instituidas a Nivel Nacional y es parte del Sistema Nacional de Áreas Protegidas que se encuentra bajo tuición del Servicio Nacional de Áreas Protegidas - SERNAP.

La Ley 2727 del 28 de mayo del año 2004, sustenta la base legal de creación del Área Protegida, la misma que coincide con su fecha de creación. Esta Ley está constituida por 12 artículos, que fueron redactados en base a los datos técnicos y recomendaciones del Estudio de Justificación del mismo año. A continuación, se presentan los artículos considerados de relevada importancia para la presente contextualización del Área Protegida:

Artículo 1º. Se declara Parque Nacional y Área Natural de Manejo Integrado "Serranía del Iñao", a la zona conocida con el mismo nombre de "Serranía del Iñao" en el Departamento de Chuquisaca, con una superficie de 2.630,9 km2.

En el artículo 2º. Se presentan los objetivos de creación del Parque Nacional y del Área Natural de Manejo Integrado:

- a. Conservar la diversidad biológica de los ecosistemas del Área Natural de Manejo Integrado – Serranía del Iñao.
- b. Conservar valores sobresalientes y riqueza de fauna, flora, recursos genéticos y especies silvestres en peligro de extinción.
- c. Preservar las áreas naturales para el desarrollo de estudios de investigación científica y educación ambiental.
- d. Proteger a las Serranías del Iñao, Ñahuañanca y Khaska Orqo, por ser estas, espacios de producción de bienes y servicios ambientales.
- e. Precautelar y contribuir a la preservación de espacios escénicos, paisajísticos, arqueológicos e históricos del área, potenciales para el desarrollo e implementación de actividades eco – turísticas.
- f. Recuperar las áreas de fragilidad y/o degradadas, compatibilizando la conservación y el desarrollo económico de las comunidades involucradas en el área, dentro de una gestión participativa.

El artículo 3º. Menciona la ubicación del Área Protegida "Parque y Área Natural de Manejo Integrado – Serranía del Iñao" como estando situada dentro del Departamento de Chuquisaca, en las jurisdicciones municipales de: Villa Vaca Guzmán, Provincia Luís Calvo; Monteagudo, Provincia Hernando Siles; Padilla, Provincia Tomina y el Municipio de Villa Serrano, Provincia Belisario Boeto.

#### <span id="page-33-0"></span>**2.10.1 Categorías de manejo en el PN ANMI Serranía del Iñao.**

De acuerdo a la Ley de creación, el Área Protegida Serranía del Iñao, pertenece a la categoría: Parque Nacional y Área Natural de Manejo Integrado. Las categorías de manejo fueron determinadas según las características particulares, valores naturales y potencialidades identificadas en el Estudio de Justificación del año 2001.

La categoría "Parque Nacional" se ha definido en función a la presencia de áreas intangibles, a la belleza escénica de sus paisajes, de sus formaciones geomorfológicas, la representatividad de sus ecosistemas, la singularidad y endemicidad de su fauna y flora, los cuales poseen valores ecológicos, científicos que merecen una atención especial. Es un área continua de extensiones que garantizan la continuidad de los procesos ecológicos y evolutivos de sus ecosistemas.

En esta categoría está prohibido el uso extractivo o consuntivo de los recursos renovables o no renovables y obras de infraestructura, excepto para

investigación científica, ecoturismo, educación ambiental y actividades de subsistencia de pueblos originarios, debidamente calificadas y autorizadas, en razón a que éstas categorías brindan a la población oportunidades para el turismo y recreación en la naturaleza, la investigación científica, el seguimiento de los procesos ecológicos, la interpretación, la educación ambiental y la concientización ecológica, de acuerdo a su zonificación, planes de manejo y normas reglamentarias (Art. 23, D.S. N° 24781, 31.07.1997).

En cambio, la categoría de "Área Natural de Manejo Integrado" tiene por objeto compatibilizar la conservación de la diversidad biológica y el desarrollo sostenible de la población local. Constituye un mosaico de unidades que incluyen muestras representativas de ecorregiones, provincias biogeográficas, comunidades naturales o especies de flora y fauna de singular importancia, zonas de sistemas tradicionales de uso de la tierra, zonas para uso múltiple de recursos naturales y zonas núcleo de protección estricta (Art. 25, D.S. N° 24781, del 31 de julio de 1997).

En esta categoría se podrán imponer prohibiciones, restricciones y normas de uso, así como establecer incentivos a fin de mantener la perpetuidad del área y de sus recursos. Se trata en general de zonas apropiadas para la producción ganadera, forestal, de fauna de valor comercial, y otros (Estudio de Justificación para la Creación del Área Protegida "Serranía del Iñao", 2001).

#### <span id="page-34-0"></span>**2.11 Marcos conceptuales o glosarios.**

La definición de una Ecorregión según Ibisch &. Mérida, (2003) es un área que consiste en una agrupación característica de comunidades naturales que, a su vez, comparten muchos taxa, dinámicas ecológicas y condiciones ambientales. Tienen una mayor interrelación e interdependencia biológica y ecológica entre sí, que con las mismas comunidades que se encuentran fuera de ella. Además, muestra patrones comunes para la producción de biomasa, incluyendo la forestal y la agropecuaria.

Esta definición, asegura que una ecorregión abarque sistemas suficientemente grandes e interdependientes de comunidades naturales, que permiten sostener procesos biológicos y ecológicos hasta en casos de cambios ambientales, basándose en un objetivo principal de la identificación de ecorregiones: la conservación y no se funda principalmente en la distribución actual de especies (que nunca es estática), pero la considera como criterio importante.
# **CAPÍTULO III**

## **3 HIPÓTESIS Y VARIABLES**

## **3.1 Hipótesis de la investigación.**

Apoyándonos en el conocimiento teórico como en la información empírica de acuerdo con la forma en que se ha planteado la respuesta anticipada al problema de investigación, se plantea la siguiente hipótesis:

**Alternativa:** Los cambios de cobertura vegetal asociada a la deforestación repercuten sobre la densidad relativa de las poblaciones de las especies de abejas silvestres (Apidae: Meliponini).

**Nula:** Los cambios de cobertura vegetal asociada a la deforestación no repercuten sobre la densidad relativa de las poblaciones de las especies de abejas silvestres (Apidae: Meliponini).

### **3.2 Identificación de variables.**

Según el paradigma cuantitativo de la investigación científica descrito por Hernández, R. & Coello, S. 2008, las variables son los aspectos o características cualitativas y cuantitativas de un objeto o fenómeno que toman distintos valores respecto a las unidades de estudio. Existen distintos criterios y terminología para definir las variables, siguiendo el criterio metodológico identificamos dos variables de estudio que son:

- $\checkmark$  Variables independientes: Son las características que el investigador observa o manipula para conocer su relación con la variable dependiente. Es la causa que produce el fenómeno.
- $\checkmark$  Variables dependientes: Son las características del fenómeno que aparecen o cambian cuando el investigador aplica, suprime o modifica la variable independiente.

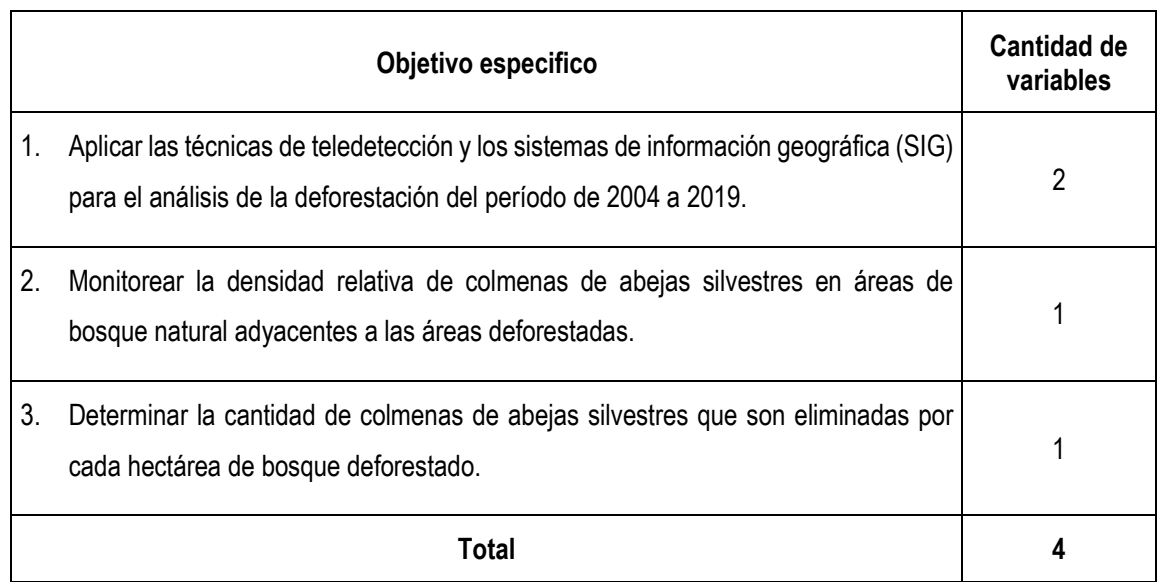

#### **Cuadro 1: Variables por objetivos específicos.**

Fuente: Elaboración propia.

## **3.3 Operacionalización de variables.**

Con la operacionalización, se caracterizan las variables y se hacen medibles a partir del comportamiento de los indicadores posibilitando una valoración de las mismas. Es por eso que la operacionalización permite el paso de lo teórico a lo empírico, lo que es decisivo para comprobar las hipótesis y dar solución al problema de investigación (Hernández & Coello, 2008).

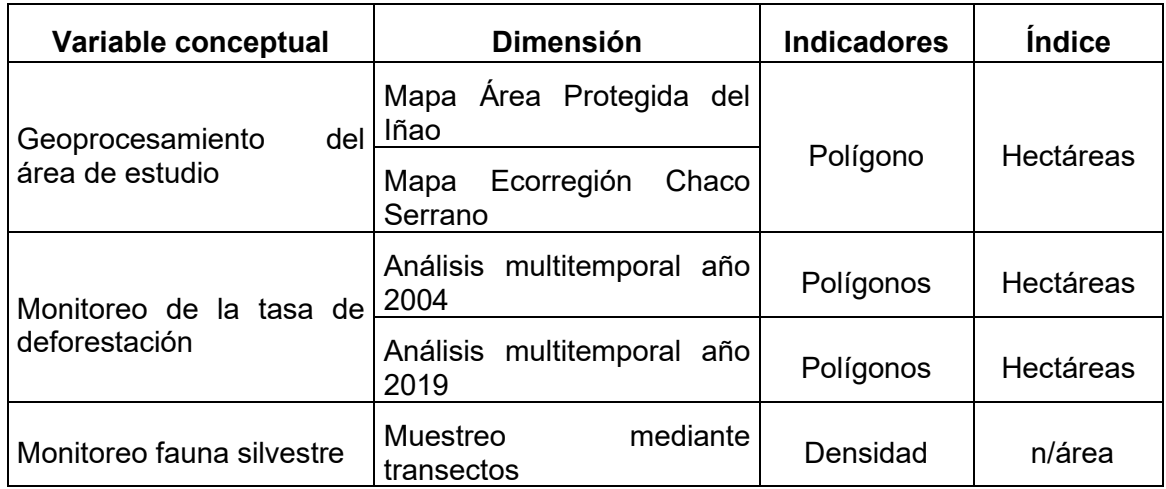

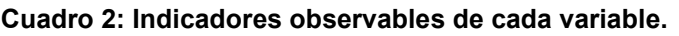

Fuente: Elaboración propia.

## **CAPÍTULO IV**

#### **4 METODOLOGÍA DE LA INVESTIGACIÓN**

#### **4.1 Metodología**

El presente estudio está basado en el análisis multitemporal mediante la teledetección espacial y sistemas de información geográfica (SIG) del cambio de cobertura vegetal asociada a la deforestación, determinando su localización y extensión, sobre imágenes de satélite Landsat, correspondiente al periodo 2004 – 2019. El producto de los mapas temporales nos permitirá georreferenciar los transectos para el monitoreo en campo para así poder conocer la densidad relativa de colmenas de abejas silvestres planteadas en el presente estudio de investigación.

La investigación se enmarca dentro del paradigma cuantitativo de la investigación científica, con un enfoque positivista libre de valores, tomando en cuenta que el proceso de investigación es una práctica social históricamente determinada y que sobre él influyen los cambios que ocurren en la realidad, el objeto de estudio y las circunstancias en que es realizada la investigación académica (Hernández, R. & Coello, S. 2008).

La investigación es positivista porque tiene un enfoque metodológico predominantemente cuantitativo, que estudia la realidad objetiva y singular e independiente del objeto de estudio y nos permite organizar y clasificar los indicadores cuantitativos obtenidos en las investigaciones empíricas, determinando a través de ellas las propiedades, relaciones y tendencias del fenómeno para después ser procesadas estadísticamente.

El desarrollo de la investigación se enmarca en una secuencia metodológica definida en tres etapas que son interdependientes entre sí, siendo que su desarrollo se centra en el uso del *software ArcGIS* (versión 10.6.1) programa informático producido y comercializado por el Instituto de Investigación de Sistemas Ambientales (ESRI). La etapa 1 genera los límites espaciales del área de estudio. La etapa 2 contribuyen al conocimiento la tasa de deforestación y estas a su vez conducen al desarrollo de la etapa 3 la cual dará a conocer la densidad relativa de colmenas de abejas silvestres.

## **4.1.1 Determinación del área de estudio.**

Se ha determinó trabajar en una de las tres ecorregiones presentes dentro los limites espaciales del PN-ANMI Serranía del Iñao, definido por WWF, 2001 con el propósito de tomar una muestra del área en particular de la Ecorregión del Chaco Serrano a continuación se presenta algunas descripciones generales según Ibisch & Mérida, (2003).

Ubicación geográfica (áreas político administrativas)

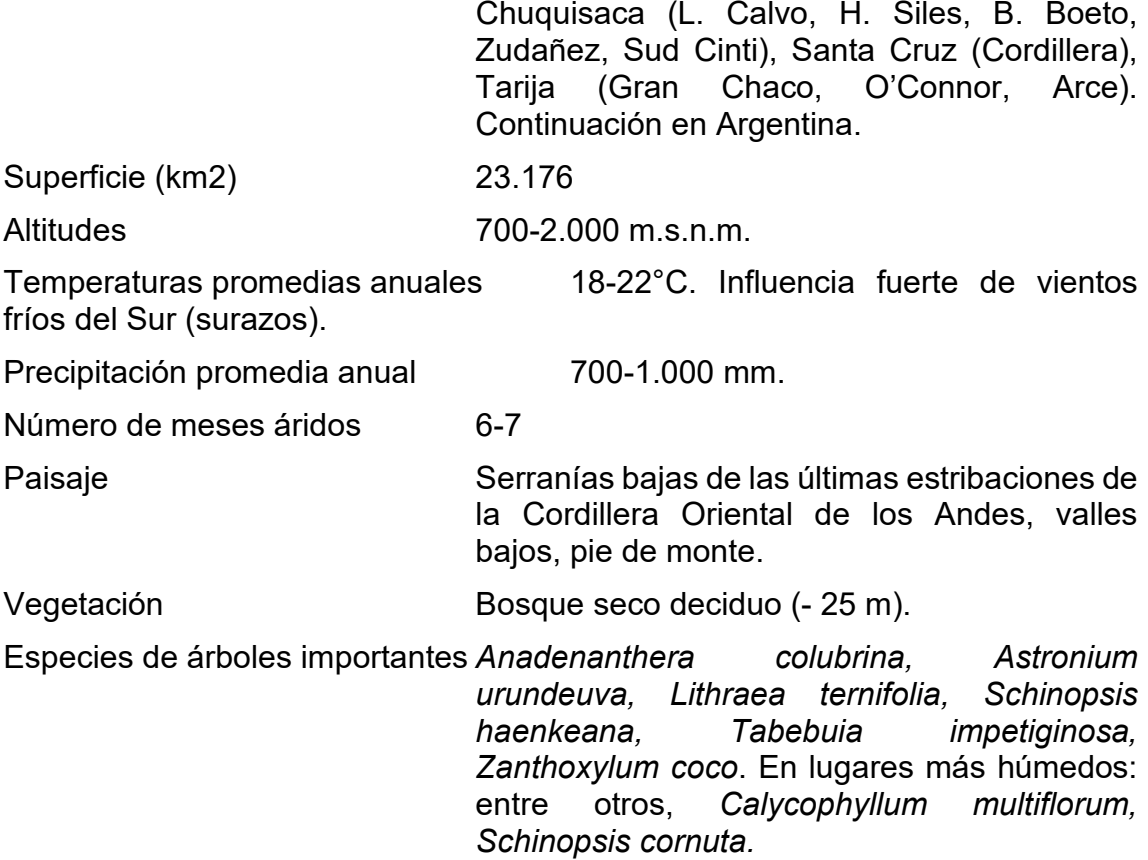

### **4.2 Monitoreo de la tasa de deforestación.**

El estudio de la deforestación requiere de imágenes temporales que permitan realizar comparaciones sistemáticas a lo largo del tiempo. El programa *ArcGIS* proporciona una amplia y variada colección de herramientas analíticas que se pueden usar para trabajar y resolver los problemas. El análisis de imágenes usando la combinación de varias capas es una de las capacidades de procesamiento que tienen hoy en día los modelos analíticos inteligentes (*The ArcGIS Imagery Book, 2016*). Por consiguiente, el desarrollo del trabajo se centra

en el uso del *software ArcGIS* (versión 10.6.1) programa informático producido y comercializado por (ESRI).

# **4.3 Monitoreo de la fauna silvestre**

El presente trabajo se enmarca en las líneas de monitoreo de fauna silvestre propuesto por Maza, M & Bonacic, C. 2013, el cual emplea el método de búsqueda en transectos de ancho fijo, en hábitats naturales, el cual permite conocer la densidad relativa de colmenas de abejas silvestres (Apidae: Meliponini) en una determinada área de un ecosistema.

Existen diferentes aproximaciones para obtener información sobre la presencia y abundancia de las poblaciones de fauna silvestre Maza, M & Bonacic, C. 2013 destaca el método de Censo y Muestra. Con la particularidad que el método de (Muestra) considera el conteo de solo una parte de los individuos que están presentes, para luego estimar la población total, para lo cual debe considerarse la posibilidad de detección de la especie. Los principales métodos de muestreo utilizan transectos, puntos de conteo, captura marcaje y recaptura.

# **4.3.1 Muestreo mediante transectos**

El muestreo mediante transectos, se utiliza comúnmente para todos los taxones de vertebrados, adecuando la escala del transecto a cada especie y hábitat determinado Maza & Bonacic. 2013. Por consiguiente se adoptó el método de muestreo por transectos para ello se establecieron 2 puntos de muestreo en áreas de bosque natural. En adelante se presenta el desarrollo del trabajo de campo.

# **4.3.2 Transecto de ancho fijo**

Las medidas del transecto de ancho fijo se fijaron antes del monitoreo: Largo 130 metros lineales. Ancho 60 metros es decir 30 metros por cada lado de la línea central del transecto (Fig.01). El área del transecto es de: 0.78 Hectáreas. Se asume que todos los individuos dentro de la faja son contados. Para que este método sea válido en el caso de animales, se debe estar seguro que se encontrará cada individuo dentro de la faja y que su presencia a lo largo del transecto no afectará la presencia o ausencia de otro individuo Martella, M. *et al*.

2012. La densidad de la especie para cada transecto se calcula finalmente dividiendo el número total de individuos registrados por el área total del transecto (largo x ancho): Densidad = n / área (Largo x Ancho), (Maza & Bonacic. 2013).

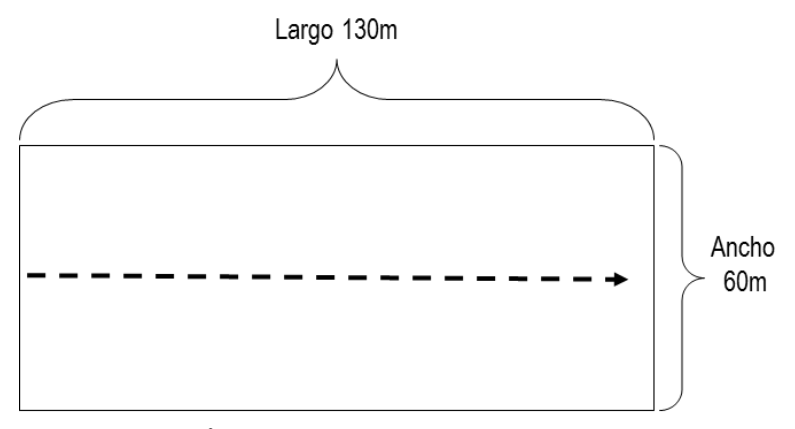

**Figura 1: Esquema de transecto de ancho fijo**

Fuente: Elaboración propia, según información de (Maza & Bonacic. 2013).

#### *4.3.2.1 Registro de avistamientos de Nidos.*

Según Maza & Bonacic. 2013 para que un avistamiento de fauna posea un valor como registro científico o de monitoreo de fauna, éste debe poseer información anexa al simple registro de la especie observada. Para darle valor a cualquier avistamiento de fauna, durante la actividad en terreno debe registrarse como mínimo lo siguiente:

- a) Lugar exacto del avistamiento o de la localidad del monitoreo (marcar punto GPS): Sin el punto exacto del avistamiento no es posible relacionar la presencia de la especie con condiciones particulares del hábitat donde se registró.
- b) Fecha y hora del avistamiento o del inicio y término del monitoreo: La actividad de la fauna varía de forma importante en las diferentes épocas del año (temporalidad) y posee horarios de mayor y menor actividad diaria.
- c) El, o los observadores que participaron del avistamiento o monitoreo: La experiencia del observador determina de cierta forma la rigurosidad del avistamiento y la posibilidad de errores en la identificación de las

Área transecto = 0.78 Ha.

especies, siendo que, por otro lado, la publicación de los datos debe mencionar a las personas que realizaron el trabajo en el terreno.

d) Especie avistada: Avistamiento único o lista de especies avistadas y el número de colmenas por especie, e información adicional sobre la conducta del animal o su estado sanitario aparente, entre otros, es siempre valorada.

Sobre esa base de indicadores con valor científico, se dispuso de planillas previamente diseñadas en Microsoft Office Excel, para la toma de datos cuantitativos ya que este tipo de datos es más fácil de analizar con herramientas estadísticas. Ver Anexo 3 y4: Planilla de campo monitoreo poblaciones de abejas silvestres (Apidae: Meliponini).

## **4.3.3 Registro fotográfico de la estructura de la piquera**

Los registros fotográficos son una importante forma de obtener información de las especies que no han podido ser reconocidas en terreno o de registrar conductas que pueden ser relevantes para investigadores o que tengan un valor educativo. Debido a lo anterior, la creación de bases de datos de imágenes también es una forma útil de monitorear las poblaciones de fauna y que pueden ser incluidas dentro de los planes de monitoreo (Maza & Bonacic. 2013). Las características de la piquera, el sustrato de nidificación y el comportamiento de defensa de las especies de Meliponini proporcionan una clave para la identificación en campo basada en dichas características (Roubik, 2006). Por consiguiente, se cuenta con el catálogo de fotografías por especie.

### **4.4 Sujetos vinculados a la investigación**

La vinculación de la tesis se inició a partir de la solicitud presentada en fecha 13 de marzo de 2019, dirigida al director del SERNAP – AP ANMI IÑAO, licenciado Guido García Carballo. Referencia: Solicitud permiso para realizar una Tesis de Postgrado en el Área Protegida del Iñao. La misma fue aceptada incluido el apoyo logístico dentro las posibilidades de la institución del AP ANMI IÑAO, siendo que al mismo tiempo se me asignó al Ing. Armando Heriberto Cordero Galarza, Técnico de Monitoreo Ambiental PN ANMI Serranía del Iñao, para que en adelante sea él quien realice la coordinación referente al trabajo de investigación.

## **4.4.1 Reunión de coordinación con el personal del PN ANMI IÑAO**

En fecha 5 de junio de 2019 en las instalaciones del PN ANMI IÑAO localizada en la ciudad de Monteagudo se realizó una presentación del avance de la investigación en lo referente a la ejecución de la etapa 1 - 2 y coordinación del trabajo de campo etapa 3 monitoreo de colmenas de abejas silvestres, así como la metodología y técnicas de muestreo a realizar, ubicación de los transectos de estudio y las fechas de ejecución. En estas instalaciones se tuvo la participación del personal del área protegida a la cabeza del Lic. Guido García Carballo, director del SERNAP – AP ANMI IÑAO el equipo técnico Ing. Armando Heriberto Cordero Galarza, Técnico de Monitoreo Ambiental PN ANMI Serranía del IÑAO, Ing. Juan Bernardino Apata Mamani, Jefe de Protección, Lic. Rider Villalba Alba, Asesor Legar y el Sr. Lucio Vargas, Guardaparque, del área protegida.

# **4.4.2 Reunión de socialización con las familias de la comunidad Itapochi**

En fecha 11 de junio de 2019, en la escuela de la Comunidad de Itapochi, se realizó la socialización del trabajo de investigación en coordinación con el director, Asesor Legal y Técnico de Monitoreo Ambiental del Área Protegida del Iñao, donde participaron 20 personas a la cabeza del dirigente de la comunidad Sr. Angel Ortiz Rivera. El objetivo de la socialización fue la de concientizar e involucrar en la investigación a las familias que habitan en el área de estudio, para que ayuden como guías de campo como forma de minimizar en tiempo y efectividad el trabajo de monitoreo. Fruto de ello la comunidad designó 2 guías de campo para el monitoreo: Sr. Vicente Calderon, con cedula de identidad N° 5637235 Ch. y al Sr. Dulfredo Maldonado Martinez, con cedula de identidad N° 12458146 Ch. Así mismo, se acordó la fecha para el trabajo de campo.

### **4.5 Trabajo de campo**

A continuación, se presenta el desarrollo sistemático del presente estudio de investigación, desglosado por cada una de las tres etapas que conducen a la respuesta de cada objetivo específico y corroboración de la hipótesis.

#### **4.6 Geoprocesamiento del área de estudio.**

Corresponde al análisis de datos geográficos descargados de la Infraestructura de Datos Espaciales del Estado Plurinacional de Bolivia (IDE-EPB) y preparación de mapas con las capas de interés para el área de estudio. Esta herramienta nos permite cortar una parte de una clase de entidad utilizando una o más de las características de otra clase de entidad. Esto es particularmente útil para crear una nueva clase de entidad también conocida como área de estudio o área de interés que contiene un subconjunto geográfico de las características en otra clase de entidad más grande (ESRI, 2016). En la figura 2, se muestra el geoprocesamiento para el área de estudio.

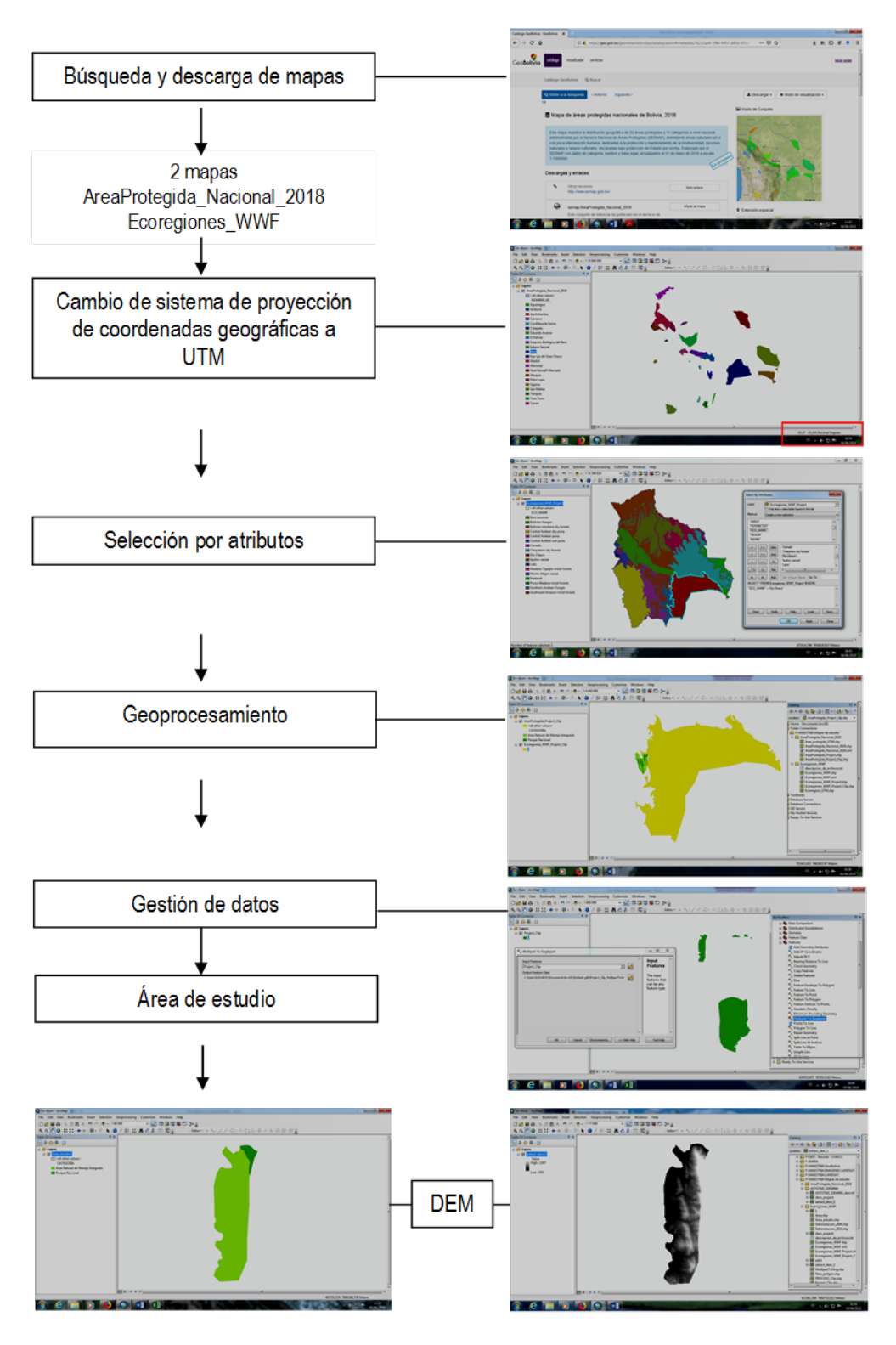

**Figura 2: Secuencia metodológica geoprocesamiento área de estudio.**

Fuente: Elaboración propia.

# **4.6.1 Búsqueda y obtención de mapas geográficos**

Los datos geográficos obtenidos en el presente trabajo fueron descargados de la plataforma GeoBolivia que es la Infraestructura de Datos Espaciales del Estado Plurinacional de Bolivia (IDE-EPB), la cual dispone de una información geográfica relevante, armonizada y de calidad para apoyar el desarrollo social, económico y ambiental del país.

Los recursos descargados fueron:

- http://geo.gob.bo/download/?w=sernap&l=AreaProtegida\_Nacional\_2018
- http://geo.gob.bo/download/?w=otros&l=Ecoregiones\_WWF
- http://geo.gob.bo/download/?w=aster&l=ASTGTM2\_S20W064

Una vez descargados los recursos se procedió a descomprimir cada uno de los archivos para su posterior visualización y procesamiento en ArcGis.

# **4.6.2 Cambio de sistema de proyección.**

Para evitar errores de distorsión que afectan a diversas propiedades de los mapas, incluidas las localizaciones, es necesario que el conjunto de la información espacial esté referida a un mismo sistema de proyección, por ejemplo los mapas descargados de la Infraestructura de Datos Espaciales del Estado Plurinacional de Bolivia (IDE-EPB), se encuentran en el sistema de coordenadas geográficas WGS 84 (EPSG: 4326), y las escenas Landsat 4-5 y Landsat 8 Proyección de Mapa Nivel 1 UTM, Zona 20, Datum WGS84, por lo que es preciso proyectar el mapa de Áreas Protegidas y Ecorregiones a UTM zona 20.

*ArcGis*, *ArcMap*, *Art Toolbox, Data Management Tools, Projections and Transformations, Project*. Proyecto (Gestión de datos) en resumen proyecta datos espaciales de un sistema de coordenadas a otro. *Input dataset or festure class* (entrada): AreaProtegida\_Nacional\_2018. *Output Dataset or Feature Class*  (salida): AreaProtegida\_Project. *Output Coordinate System*. *Spatial reference properties* (en el cuadro de propiedades de referencia espacial): *Projected Coordinate System*: UTM, WGS 1984, Southern Hemisphere, WGS 1984 UTM

Zone 20S, en el cuadro *Projected Coordinate System Properties*: Aceptar. *En Spatial Reference Properties*: Aceptar. Por último, en el cuadro de *Project*: OK.

*ArcGis*, *ArcMap*, *Art Toolbox, Data Management Tools, Projections and Transformations, Project*. Proyecto (Gestión de datos) en resumen proyecta datos espaciales de un sistema de coordenadas a otro. *Input dataset or festure class* (entrada): Ecoregiones\_WWF. *Output Dataset or Feature Class* (salida): Ecoregiones\_WWF\_Project. *Output Coordinate System*. Spatial reference properties (en el cuadro de propiedades de *referencia espacial*): *Projected Coordinate System*: *UTM, WGS 1984, Southern Hemisphere, WGS 1984 UTM Zone 20S*, en el cuadro *Projected Coordinate System* Properties: Aceptar. En *Spatial Reference Properties*: Aceptar. Por último, en el cuadro de *Project*: OK.

### **4.6.3 Selección por atributos**

Las expresiones de consulta se utilizaron para seleccionar un subconjunto de entidades y registros de tabla. Ejemplo el mapa de Áreas Protegidas Nacionales de Bolivia, 2018 muestra la distribución geográfica de 22 Áreas Protegidas a nivel nacional, de ello solo se quiere seleccionar el área protegida del Iñao. *ArcGis, ArcMap, Selection, Select By Attributes, Layer*: AreaProtegida\_Project. "NOMBRE\_AP\_" = 'Iñao'. *Apply* y *OK.*

De igual manera la *World Wide Fund for Nature* (WWF, 2001), presenta un mapa donde se distinguen 17 Ecorregiones para Bolivia, de todas ellas seleccionamos una: Dry Chaco (chaco seco). *ArcGis, ArcMap, Selection, Select By Attributes, Layer*: Ecoregiones\_WWF\_Project. "ECO\_NAME" = 'Dry Chaco'. *Apply* y *OK.*

### **4.6.4 Geoprocesamiento**

Esta herramienta de geoprocesamiento, extrae las características de entrada que se superponen a las características del clip, es decir extrae los únicos valores o polígonos aplicados en la selección por atributos. Proceso para los dos mapas.

*ArcGis, ArcMap*, *Geoprocessing, Clip*, *Input Features* (entrada las características a recortar): AreaProtegida\_Project. *Clip Features* (las características utilizadas para recortar las características de entrada): AreaProtegida\_Project. *Output*  *Features Class* (la clase de entidad que se creara): AreaProtegida\_Project\_Clip. *OK*. Aplicando las funciones de la tabla de atributos genera un informe de estadísticas para los valores seleccionados en este campo numérico, la superficie de área protegida del Iñao es de: 2.633,07 Km2. Cuadro estadístico 1. Superficie total PN y ANMI Serranía del Iñao.

*ArcGis, ArcMap*, *Geoprocessing, Clip*, *Input Features* (entrada): Ecoregiones\_WWF\_Project. *Clip Features*: Ecoregiones\_WWF\_Project. *Output Features Class*: Ecoregiones\_WWF\_Project\_Clip. *OK*. El informe estadístico generado para los valores de este campo la superficie de la Ecorregion Dry chaco es de: 123.114,89 Km<sup>2</sup>. Cuadro estadístico 2. Superficie total Ecorregion Dry chaco a nivel Bolivia.

Recorte de las 2 capas del Project\_Clip. *ArcGis, ArcMap*, *Geoprocessing, Clip*, *Input Features* (entrada las características a recortar): Ecoregiones\_WWF\_Project\_Clip. *Clip Features* (las características utilizadas para recortar las funciones de entrada): AreaProtegida\_Project\_Clip. *Output Features Class* (salida la clase de entidad que se creara): Project\_Clip. *OK*. El informe estadístico generado para los valores de este campo la superficie del Project Clip que corresponde al área del Chaco Serrano dentro el área protegida del Iñao es de: 237.15 Km<sup>2</sup>. Cuadro estadístico 3. Superficie Ecorregión del Chaco Serrano dentro del PN-ANMI Serranía del Iñao.

### **4.6.5 Multiparte a una parte (gestión de datos)**

Crea una clase de entidad que contiene entidades de una sola pieza generadas al separar entidades de entrada de varias partes, proceso indispensable para separar en diferentes polígonos el *Project\_Clip*.

*ArcGis, ArcMap, ArcToolbox, Data Management Tools. Features, Multipart To Singlepart. Input Features* (características de entrada): Project\_Clip. *Output Feature Class* (la clase de entidad de salida contiene características que varían con el tipo de entidad de entrada): *MultipartToSing*. El informe estadístico generado muestra la separación en 5 polígonos. Cuadro estadístico 4. Separación en 5 polígonos.

### **4.6.6 Extracción del área de estudio**

El área de estudio planteado en la presente investigación corresponde a la Ecorregión del Chaco Serrano Comunidad Itapochi del Área Protegida del lñao, sobre esa línea de trabajo extraemos el polígono correspondiente al área de estudio.

*ArcGis, ArcMap, Selection, Select By Attributes, Layer*: *MultipartToSing*. "FID" = 3. *Apply* y *OK. Geoprocessing*, *Clip, Input Features* (caracteristicas de entrada): *MultipartToSing*. *Clip Features* (la clase de entidad que se creará): *MultipartToSing. Output Features Class* (salida la clase de entidad que se creará): Area. Cuadro estadístico 5. Polígono extraído. Una vez obtenida la capa del área de estudio es preciso obtener una nueva capa sobre el AreaProtegida\_Project\_Clip. Para conocer la superficie por tipo de categoría PN y ANMI.

*Geoprocessing, Clip, Input Features* (entrada las características a recortar): AreaProtegida\_Project\_Clip. *Clip Features* (las características utilizadas para recortar las características de entrada): Area. *Output Features Class* (salida la clase de entidad que se creará): Area\_estudio. (Ver mapa en resultado de la investigación).

### **4.6.7 Modelo digital de elevaciones DEM área de estudio**

Esta información crucial para todo tipo de aplicaciones relacionadas con el medio físico los modelos digitales de elevaciones o modelos digitales del terreno. Se procedió a la descarga raster, hoja *ASTGTM2\_ S20W064.dem.tif.* Una vez descargada se cambió de proyección de coordenadas geográficas a coordenadas UTM y recorte al área de estudio.

*ArcGis, ArcMap, Art Toolbox, Data Management Tools, Projections and Transformations, Raster, Project Raster.* En el cuadro de *Project Raster,Input Raster:* ASTGTM2\_S20W064\_dem.tif. *Output Raster Dataset*: dem\_ProjectR. *Output Coordinate System* en el cuadro de Spatial *Reference Properties: Projected Coordinate Systems, UTM, WGS 1984, Southern Hemisphere, WGS 1984 UTM Zone 20S*, en el cuadro *Projected Coordinate System Properties:* Aceptar. En *Spatial Reference Properties*: Aceptar. Por último, en el cuadro de Project: OK.

*Art Toolbox, Spatial Analyst Tools, Extraction, Extract by Mask*. En el cuadro de *Extract by Mask, Input raster*: dem\_projectr. *Input raster or feature mask data*: Area\_estudio. *Output raster*: Extract\_dem\_1. Por último: *OK*. (Ver mapa en resultado de la investigación).

# **4.7 Preparación de mapas de cobertura periodo 2004 – 2019**

La creación de mapas temporales de cobertura a partir de la visualización de una imagen multiesprectral y pancromática en pantalla mediante la digitalización de polígonos siguiendo una selección interactiva del campo de colores (RGB) Rojo, Verde y Azul ya que estos representan las entidades sobre la superficie terrestre visibles al ojo humano. En la figura 3, se presenta la secuencia metodológica para la preparación de mapas temporales de cobertura y análisis del proceso de regeneración sobre imágenes satelitales Landsat.

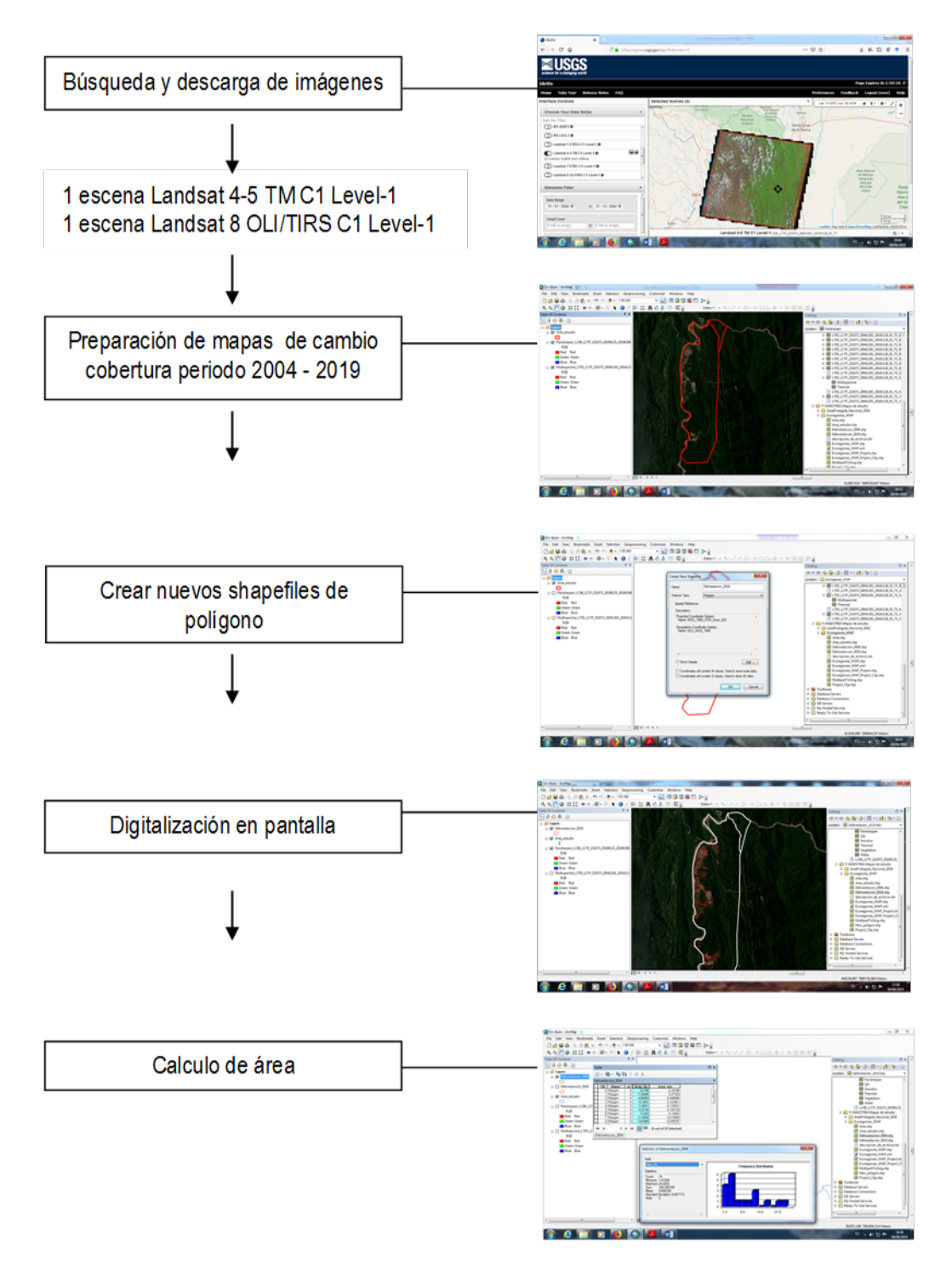

**Figura 3: Secuencia metodológica análisis multitemporal.**

Fuente: elaboración propia.

# **4.7.1 Búsqueda y descarga de imágenes Landsat**

La consistencia de las adquisiciones de datos de Landsat a través de los años y la riqueza del archivo, combinadas con la política de datos sin costo, permite a los usuarios explotar series temporales de datos en extensas áreas geográficas para establecer tendencias a largo plazo y monitorear las tasas y características de cambio de superficie terrestre (USGS, 2013)

El acceso a las escenas Landsat 4-5 y Landsat 8 guardadas en el archivo de USGS se pueden buscar utilizando el navegador Mozilla Firefox, el visor de visualización global de USGS (GloVis), (http://glovis.usgs.gov/), las escenas de Landsat 4-5 y Landsat 8 se pueden encontrar en el menú Landsat en la sección "Landsat Collection 1 Level-1", en el conjunto de datos "Landsat 4-5 TM C1 Level-1" y "Landsat 8 OLI / TIRS C1 Level-1". Los datos de nivel 1 son de (dominio público) tanto en Landsat 4-5 y Landsat 8. La descarga se realizó previo registro en el sistema de registro EROS (ERS) este consolida el perfil de usuario y la autenticación para todos los servicios web de EROS en una sola aplicación independiente. Usuario: ever Contraseña: MEDRANO12.

# **4.7.2 Descarga escena Landsat 4-5 TM C1 Level-1**

De acuerdo a los criterios de búsqueda se visualizaron 22 escenas para el área de estudio, correspondiente al periodo 2004. Para el trabajo se ha identificado el producto: LT05 L1TP 231073 20041201 20161128 01 T1. Fecha de Adquisición: 01/12/2004 y descarga del producto: GeoTIFF Data Product (187.59 MB).

# **4.7.3 Descarga escena Landsat 8 OLI/TIRS C1 Level-1**

De igual manera de acuerdo a los criterios de búsqueda se visualizaron 10 escenas para el área de estudio correspondiente al periodo 2019. Para el trabajo se ha identificado el producto: LC08 L1TP 231073 20190125 20190206 01 T. Fecha de Adquisición: 25/01/2019 y descarga del producto: GeoTIFF Data Product (938.26 MB).

Una vez descargados los productos se procedió a descomprimir cada uno de los archivos TIFF y listos para la visualización y procesamiento en ArcGis.

# **4.7.4 Preparación de mapas de cambio de cobertura del suelo periodo 2004**

Los mapas se crearon a partir de la visualización de una imagen multiesprectral en pantalla mediante la digitalización de polígonos siguiendo una selección interactiva del campo de colores (RGB) Rojo, Verde y Azul ya que estos representan las entidades sobre la superficie terrestre visibles al ojo humano.

*ArcGis, ArcMap, Catalog, Connect To Folder* (conectamos la carpeta de archivos): F:\MAESTRIA\IMAGENES LANDSAT. Sobre el archivo: LT05 L1TP 231073 20041201 20161128 01 T1 desplegamos las bandas y cargamos el raster: Multiespectral, en la *Table Of Contents* (tabla de contenido) para su visualización.

El siguiente paso es sobreponer el *shapefile* del área de estudio sobre la imagen *multiespectral. ArcGis, ArcMap, Catalog, Connect To Folder* (conectamos la carpeta de archivos): F:\MAESTRIA\Mapas de estudio. Sobre el archivo: Ecoregiones\_WWF, desplegamos los *shapefiles* generados anteriormente y cargamos el: Area\_estudio.shp, en la *Table Of Contents* (tabla de contenido) para su visualización solo del contorno. *Symbol Selector* (selector de símbolo) *Fill Color*: No Color. *Outline Width* (ancho del contorno): 1. *Outline Color* (color del entorno): Rojo. OK.

A seguir, se debe crear un nuevo shapefile para la digitalización de polígonos. *ArcGis, ArcMap, Catalog*, en el archivo: Ecoregiones\_WWF, creamos un nuevo: Shapefile. En el cuadro: *Create New Shapefile*. *Name*: Deforestacion\_2004. *Feature Type*: Polygon, y editamos la referencia espacial activamos: *Edit. Spatial Reference Properties* (en el cuadro de propiedades de referencia espacial): *Projected Coodinate System*: *UTM, WGS 1984, Southern Hemisphere, WGS 1984 UTM Zone 20S*. En el cuadro *Projected Coordinate System Properties*: Aceptar. En el cuadro *Spatial Reference Properties*: Aceptar. Por último, en el cuadro de *Create New Shapefile*: OK.

Una vez conectado el shp: Deforestacion\_2004. En la *Table of Contents*, activamos el editor: *Start Editing* (para comenzar a editar características o atributos), *Crate Features* activamos: Deforestacion\_2004, e iniciamos la digitalización de polígonos una vez concluida para dejar de editar. *Editor, Stop Editing* y *Save:* Si (para guardar).

Para conocer la superficie en hectáreas y/o kilómetro cuadrado de los polígonos digitalizados. Open *Attribute Table,* en cuadro de Table activamos: *Add Field* (agregamos un campo) en el cuadro: *Add Field, Name: Area\_Ha, Type: Float, OK*. Sobre Area\_Ha activamos toda la columna, observamos que todos los polígonos están en cero, sobre el Area\_Ha activamos *Calculate Geometry*, Yes, en el cuadro de: *Calculate Geometry* elegimos *Units*: Hectares (ha) y *Ok*. En Field Calculator: Yes. (Ver mapa en resultado de la investigación).

# **4.7.5 Preparación de mapas de cambio de cobertura del suelo periodo 2019.**

Los mapas se crearon a partir de la visualización de una imagen pancromática en pantalla mediante la digitalización de polígonos siguiendo una selección interactiva del campo de colores (RGB) Rojo, Verde y Azul ya que estos representan las entidades sobre la superficie terrestre visibles al ojo humano.

Las imágenes pancromáticas cuentan con una de las resoluciones más altas y se crean cuando el sensor que obtiene las imágenes es sensible a un rango más amplio de longitudes de onda de luz, que normalmente incluyen toda la parte visible del espectro, que se almacena y se muestra como una imagen en escala de grises de una sola banda. Esto permite la creación de píxeles más pequeños en el sensor y produce una imagen más nítida que los sensores multiespectrales típicos del mismo sistema (ESRI, 2016).

*ArcGis, ArcMap, Catalog, Connect To Folder* (conectamos la carpeta de archivos): F:\MAESTRIA\IMAGENES LANDSAT, sobre el archivo: LC08\_L1TP\_231073\_20190125\_20190206\_01\_T1. Desplegamos las bandas y cargamos el raster: Pansharpen (pancromático), en la *Table Of Contents* (tabla de contenido) para su visualización.

El siguiente paso es sobreponer el *shapefile* del área de estudio sobre la imagen pancromática. *ArcGis, ArcMap, Catalog, Connect To Folder* (conectamos la carpeta de archivos): F:\MAESTRIA\Mapas de estudio. Sobre el archivo: Ecoregiones\_WWF. Desplegamos los *shapefiles* generados anteriormente y cargamos el: Area\_estudio.shp, en la *Table Of Contents* (tabla de contenido) para su visualización solo del contorno. *Symbol Selector* (selector de símbolo) *Fill Color*: No Color. *Outline Width* (ancho del contorno): 1. *Outline Color* (color del entorno): Rojo. OK.

Siguiente crear un nuevo *shapefile* para la digitalización de polígonos. *ArcGis, ArcMap, Catalog*, en el archivo: Ecoregiones\_WWF. Creamos un nuevo: *Shapefile*. En el cuadro: *Create New Shapefile*. *Name*: Deforestacion\_2019. *Feature Type*: Polygon, y editamos la referencia espacial activamos: *Edit. Spatial Reference Properties* (en el cuadro de propiedades de referencia espacial): *Projected Coodinate System*: *UTM, WGS 1984, Southern Hemisphere, WGS 1984 UTM Zone 20S*. En el cuadro *Projected Coordinate System Properties*: Aceptar. En el cuadro *Spatial Reference Properties*: Aceptar. Por último, en el cuadro de *Create New Shapefile*: OK.

Una vez conectado el shp: Deforestacion\_2019. En la *Table of Contents*, activamos el editor: *Start Editing* (para comenzar a editar características o atributos), *Crate Features* activamos: Deforestacion\_2019, e iniciamos la digitalización de polígonos una vez concluida para dejar de editar. *Editor, Stop Editing* y *Save:* Si (para guardar).

Para conocer la superficie en hectáreas de los polígonos digitalizados. Open *Attribute Table,* en cuadro de Table activamos: *Add Field* (agregamos un campo) en el cuadro: *Add Field, Name: Area\_Ha, Type: Float, OK*. Sobre Area\_Ha activamos toda la columna, observamos que todos los polígonos están en cero, sobre el Area\_Ha activamos *Calculate Geometry*, Yes, en el cuadro de: *Calculate Geometry* elegimos *Units*: Hectares (ha) y *Ok*. En Field Calculator: Yes. (Ver mapa en resultado de la investigación).

#### **4.8 Equipo y registro de datos**

Antes de comenzar el monitoreo *in situ* es necesario asegurarse de contar con el equipo básico para el terreno y de organizar la estructura de la toma de datos, para que ésta sea eficiente. En ese sentido nos apoyamos en diversas herramientas básicas que nos permitieron una correcta observación e identificación de especies (binoculares, cámara fotográfica, flexómetro y planilla de campo), la asociación de cada observación a un lugar geográfico específico (cartografía y GPS).

Para que la información registrada durante un monitoreo pueda ser utilizada de forma amplia, resulta fundamental la ubicación geográfica exacta del lugar de muestreo. Cuando un avistamiento o un plan de monitoreo de fauna es localizado mediante GPS, permite la generación de mapas detallados del lugar del avistamiento y su asociación luego con diversas variables geográficas y ambientales (altitud, vegetación, pendiente, etc.). El Sistema de Posicionamiento Global (GPS), es una herramienta que nos ayuda a determinar la ubicación de cualquier punto en la tierra mediante coordenadas geográficas o UTM (Maza & Bonacic. 2013).

### **4.8.1 Receptor (GPS)**

Se utilizó un navegador personal *GARMIN serie eTrex*, *modelo 30*, el formato de código fuente del *software* de la unidad son secretos comerciales valiosos de *GARMIN Corporation* 2011-2015. A continuación, se detalla el uso de unidad, respecto a las funciones básicas para la toma de puntos de referencia.

### **a) Configuración de la unidad o receptor.**

Una vez cargadas las pilas alcalinas AA MN1500 de 1.5 voltios a la unidad o receptor, se procedió a la configuración en tres pasos:

- **Configuración del sistema.** Menú, *Setup* (preparar), *System* (sistema), *Satellite System* GPS. WAAS activamos: ON. El Sistema de Aumento de Área Extendida (WAAS) básicamente, es un sistema de satélites y estaciones terrestres que proporcionan correcciones de señal GPS. Un receptor con el sistema WAAS puede darle una mejor precisión de posición de menos de tres metros el 95 por ciento del tiempo.
- **Cambio de la unidad de medida.** Menú, *Setup, Units* activamos altura en metros: Meters.
- **Configuración del formato de posición**. Menú, *Setup, Position Format*, activamos: UTM. Considerando que el sistema de coordenadas predeterminado del receptor es WGS 84, y nuestra cartografía está proyectada en UTM zona 20. *Universal Transversal de Mercator* (UTM),

es el principal sistema de coordenadas utilizado en la encuesta geológica de mapas topográficos de los Estados Unidos. Es similar a la latitud y longitud, excepto que las distancias se miden en metros en un sistema de red específico. UTM se pueden programar en la mayoría de los modelos de Garmin.

# **b) Toma de puntos de referencia (***Waypoints***).**

En el menú activamos: *Satellite* una vez que el receptor GPS reúne los datos de satélite y establece la ubicación actual con una precisión de 3 metros activamos *Waypoints* que es el punto de referencia y registramos en la planilla de campo la localización 20K que corresponde a (x) con 6 dígitos y UTM que corresponde a (y) con 7 dígitos y la altura que está en metros.

# **4.8.2 Cartografía básica**

Conocer nuestra ubicación respecto a otros indicadores espaciales dentro del área de estudio es indispensable para el desarrollo del trabajo de campo. Para ello se han utilizado 2 mapas que son:

### **a) Reclasificación DEM a 2 valores del área de estudio.**

Este tipo de información es crucial para conocer la altura máxima y minina del terreno del área de estudio y observar el avance de la deforestación con respecto a la atura del terreno para ello se realizó una reclasificación del DEM a 2 valores.

*ArcGis, ArcMap, Art Toolbox, Spatial Analyst Tools, Reclass, Reclassify,* en el cuadro de *Reclassify. Input raster: extract\_dem\_1. En Reclassification*  asignamos 2 valores nuevos de*: 575 – 720 y de 720 – 1207 y OK.* (Ver mapa en resultados de la investigación).

# **b) Tierras tituladas y en proceso de titulación**

En base a la información del Instituto Nacional de Reforma Agraria INRA sobre el mapa de tierras tituladas y en proceso de titulación de Chuquisaca se realizó una extracción de los atributos al área de estudio.

*ArcGis, ArcMap*, *Geoprocessing, Clip, Input Features* (entrada las características a recortar): TITULADOS. *Clip Features* (las características utilizadas para recortar las características de entrada): Area\_estudio. *Output Features Class*  (salida la clase de entidad que se creará): TITULADOS\_Clip.

*ArcGis, ArcMap*, *Geoprocessing, Clip, Input Features* (entrada las características a recortar): PROCESO. *Clip Features* (las características utilizadas para recortar las características de entrada): Area\_estudio. *Output Features Class* (salida la clase de entidad que se creará): PROCESO\_Clip. (Ver mapa en resultados de la investigación).

## **4.9 Trabajo de campo** *in situ*

De acuerdo a coordinación y planificación del trabajo de campo con el personal del PN ANMI Serranía del Iñao y la dirigencia y familias que habitan en el área de estudio de la comunidad de Itapochi, se procedió a la ejecución del trabajo de campo el cual lo detallamos a continuación:

### **4.9.1 Día 1: Traslado al área de estudio.**

Viernes 28 de junio de 2019 a horas 16:00 partimos de la ciudad de Monteagudo rumbo a la comunidad de Itapochi. El viaje duró 9 horas, para tal utilizamos una camioneta marca Nissan Frontier con placa de control 36MI68 de propiedad del SERNAP. El equipo estuvo conformado por 3 personas: Ing. Armando Heriberto Cordero Galarza, Técnico de Monitoreo Ambiental PN ANMI Serranía del IÑAO, el Sr. Lucio Vargas, Guardaparque Jefe de Zona: Cañón Camotal - Itapochi PN ANMI Serranía del IÑAO, y mi persona como responsable de la investigación.

# **4.9.2 Día 2: Estudio transecto Nº 1.**

Sábado 29 de junio de 2019 a horas 06:30 nos reunimos en la escuela de la comunidad con el dirigente del lugar Sr. Angel Ortiz Rivera y el guía de campo Sr. Vicente Calderon siendo que a horas 07:00 partimos al hacia el primer transecto de estudio ubicado al norte del área de estudio, próximo al polígono número 21 del mapa de deforestación periodo 2019, coordenadas de referencia x 405665 y 7892651. Dicho polígono se encuentra en un área comunal. A continuación, se presenta el desarrollo de la actividad realizada.

#### *4.9.2.1 Transecto Nº 1 - Muestreo Nº 1*

A horas 08:00 se dio inicio el marcaje de los puntos de referencia de inicio y final del transecto para lo cual fue utilizada una cinta plástica de color rojo tipo banderín para una mejor visualización, ya para marcar entre puntos de la línea base fue utilizada una cinta de color blanco habiendo sido colocadas a cada 15 metros a lo largo de los 130 metros. Una vez demarcado el transecto de ancho fijo se procedió a la observación de los 30 metros de ancho por cada lado de la línea base del transecto, por medio de rastrillajes de búsqueda a pie, conformado por 4 personas a una distancia de 7 metros entre personas. La búsqueda y observación se la realizó en cada uno de los arboles vivos y muertos; la persona que visualizaba una colmena pasaba la voz para que resto el grupo realice el registro de datos:

- a) Identificación preliminar de la especie de abeja en apego a las características de la piquera, el substrato de nidificación y el comportamiento de defensa. Según Roubik, 2006 estos datos proporcionan una clave de identificación de campo basada en dichas características.
- b) Toma de muestra del espécimen en envases de 100 ml con una solución de alcohol al 70%
- c) Especie hospedera, nombre vulgar.
- d) Estado biológico del sustrato, es decir árbol vivo o muerto.
- e) Altura del suelo a la piquera en metros.
- f) Diámetro del árbol (DAP) en centímetros.
- g) Altura de árboles vivos y/o muertos en metros.
- h) Toma del punto de referencia en coordenadas UTM.
- i) Altura del terreno msnm.
- j) Toma fotográfica de la piquera de la colmena.
- k) Observaciones.

**Nota:** Observaciones relevantes relacionadas con la deforestación y las especies de abejas silvestres en el lugar a 674 metros del transecto Nº 1 se realizó un avistamiento y registro de una colmena de *Tetragonisca angustula* (señorita) que había sido extraída del tronco recientemente. El trabajo de Muestreo Nº 1 - Transecto Nº 1 concluyo a horas 16:00, siendo que el total de tiempo empleado en el muestreo fue de 32 horas hombre. Los resultados obtenidos fueron registrados en la planilla de campo código: T1 – M1.

## **4.9.3 Día 3 Estudio transecto Nº 2**

El Domingo 30 de junio de 2019 a horas 06:30 nos reunimos en la escuela de la Comunidad con el dirigente Sr. Angel Ortiz Rivera y el guía de campo Sr. Dulfredo Maldonado Martinez, siendo que a horas 07:00 partimos hacia el transecto Nº 2 localizado al sur del área de estudio a una distancia de 5.2 kilómetros del transecto Nº1, el mismo que se encuentra ubicado dentro la propiedad de la Sra. Modesta Martinez Cabrita de Maldonado y Balerio Maldonado Cruz, próximo al polígono número 12 del mapa de deforestación periodo 2019, coordenada de referencia x 405614 y 7887115. A continuación, se presenta el desarrollo de la actividad realizada.

#### *4.9.3.1 Transecto Nº 2 – Muestreo Nº 2.*

A horas 08:30 se dio inicio el marcaje de los puntos de referencia de inicio y final del transecto para lo cual fue utilizada una cinta plástica de color rojo tipo banderín para una mejor visualización, ya para marcar entre puntos de la línea base fue utilizada una cinta de color blanco habiendo sido colocadas a cada 15 metros a lo largo de los 130 metros. Una vez demarcado el transecto de ancho fijo se procedió a la observación de los 30 metros de ancho por cada lado de la línea base del transecto, por medio de rastrillajes de búsqueda a pie, conformado por 4 personas a una distancia de 7 metros entre personas. La búsqueda y observación se la realizó en cada uno de los arboles vivo y muertos; la persona que visualizaba una colmena pasaba la voz para que resto el grupo realice el registro de datos:

a) Identificación preliminar de la especie de abeja en apego a las características de la piquera, el substrato de nidificación y el comportamiento de defensa. Según Roubik, 2006 estos datos proporcionan una clave de identificación de campo basada en dichas características.

- b) Toma de muestra del espécimen en envases de 100 ml con una solución de alcohol al 70%
- c) Especie hospedera, nombre vulgar.
- d) Estado biológico del sustrato, es decir árbol vivo o muerto.
- e) Altura del suelo a la piquera en metros.
- f) Diámetro del árbol (DAP) en centímetros.
- g) Altura de árboles vivos y/o muertos en metros.
- h) Toma del punto de referencia en coordenadas UTM.
- i) Altura del terreno msnm.
- j) Toma fotográfica de la piquera de la colmena.
- k) Observaciones.

**Nota:** Observaciones relevantes relacionadas con la deforestación y las especies de abejas silvestres en el lugar a 1500 metros del transecto Nº 2 se realizó un avistamiento y registro del aprovechamiento de madera de la especie *Astronium urundeuva* (cuchi). El trabajo de Muestreo Nº 2 - Transecto Nº 2 concluyo a horas 16:30, siendo que el total de tiempo empleado en el muestreo fue de 32 horas hombre. Los resultados obtenidos fueron registrados en la planilla de campo código: T2 – M2.

### **4.10 Procesamiento y análisis de datos colectados en campo.**

El procesamiento de datos corresponde a las planillas de campo código T1-M1 y código T2-M2.

# **4.10.1 Identificación de los especímenes de Meliponini colectados en campo.**

La identificación de especies de abejas silvestres es materia de especialidad y/o tema específico de investigación. Por lo tanto, para las necesidades en esta investigación se considera las identificaciones como morfo especies, es decir, la identificación por medio de las características morfológicas comunes, siendo que las muestras de los especímenes colectados en campo, han sido examinadas, identificadas y confirmadas con la asesoría del Dr. Francisco Javier Aguilera Peralta, (Doctor en Ciencias Biológicas, Área de Especialización: Entomología), tutor del presente trabajo de investigación.

#### **4.10.2 Identificación de las especies hospederas (árboles).**

En la identificación de las especies hospederas no hubo complicaciones ya que las mismas son especies arbóreas conocidas y aprovechadas con frecuencia por los habitantes del lugar, previa autorización de la Autoridad de Fiscalización y Control Social de Bosque y Tierra (ABT) en coordinación con el SERNAP. Sobre la base del conocimiento del nombre local de las especies hospederas, para la identificación del nombre científico y familia de las especies, seguido en el estudio es lo descrito según la información técnica de 134 especies maderables de Bolivia descrito por Gutiérrez & Silva (2002).

# **CAPÍTULO V**

# **5 RESULTADOS Y DISCUSIÓN**

# **5.1 Resultados**

En este capítulo se describen los resultados del proceso de investigación que responde a lo exigido en los tres objetivos específicos, en base al planteamiento metodológico para cada uno de ellos.

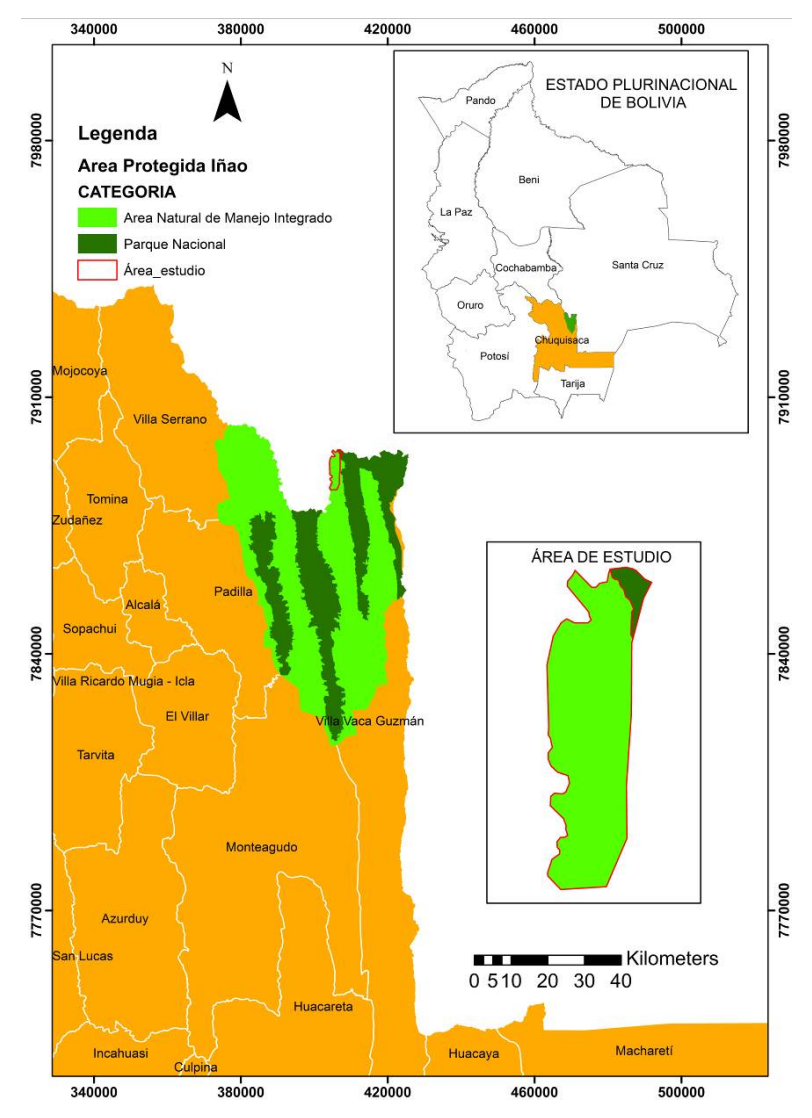

#### **Figura 4: Mapa de ubicación del área de estudio.**

Fuente: Elaboración propia.

#### **5.2 Área de estudio**

El área de estudio tiene una superficie total de: 26.30 Km2, dentro del mismo la superficie correspondiente a la categoría Parque Nacional PN es de: 1.23 Km<sup>2</sup>, la superficie de la categoría Área Natural de Manejo Integrado ANMI es de: 25.06  $Km<sup>2</sup>$ .

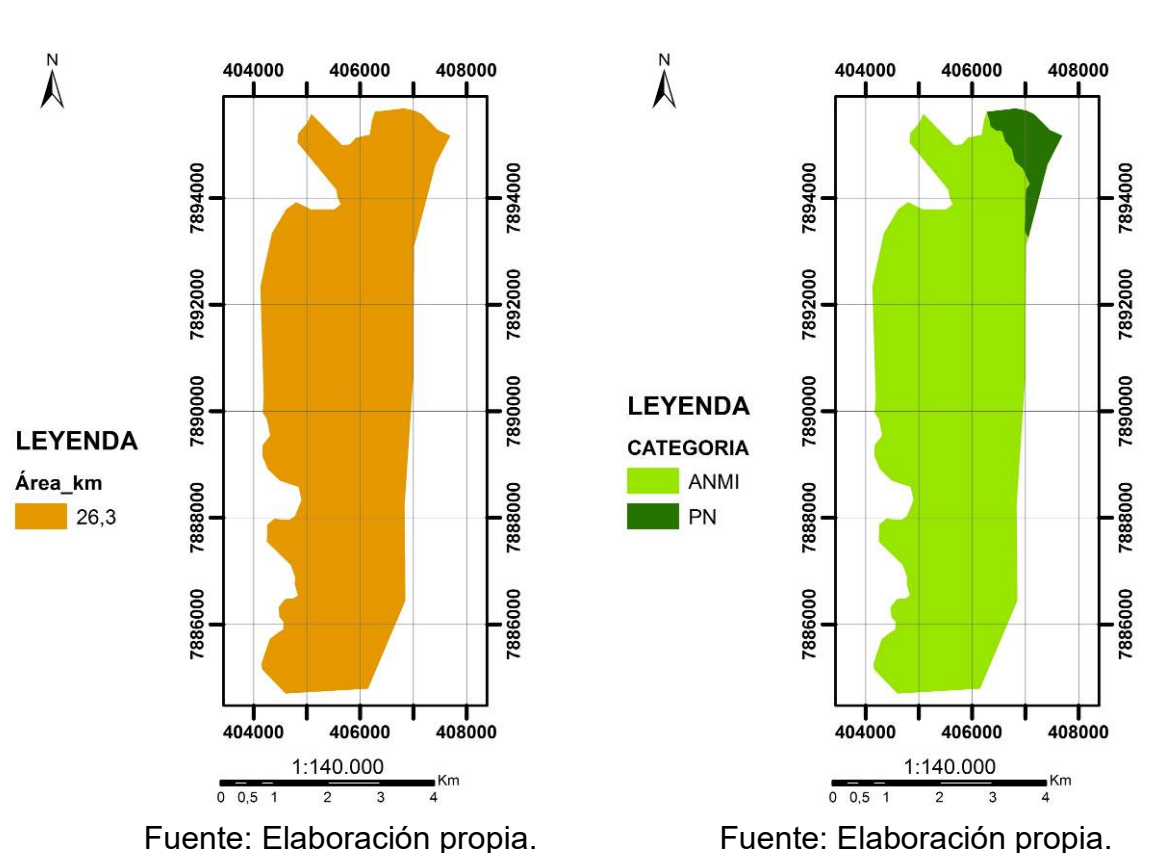

#### **Figura 5: Superficie área de estudio Figura 6: Categorías área de estudio**

### **5.2.1 Valores de altura área de estudio.**

En base al modelo digital de elevaciones DEM para el área de estudio, los valores son: Alto 1207m y bajo 575m. A continuación, se muestra el mapa correspondiente.

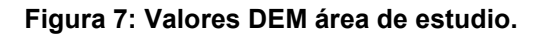

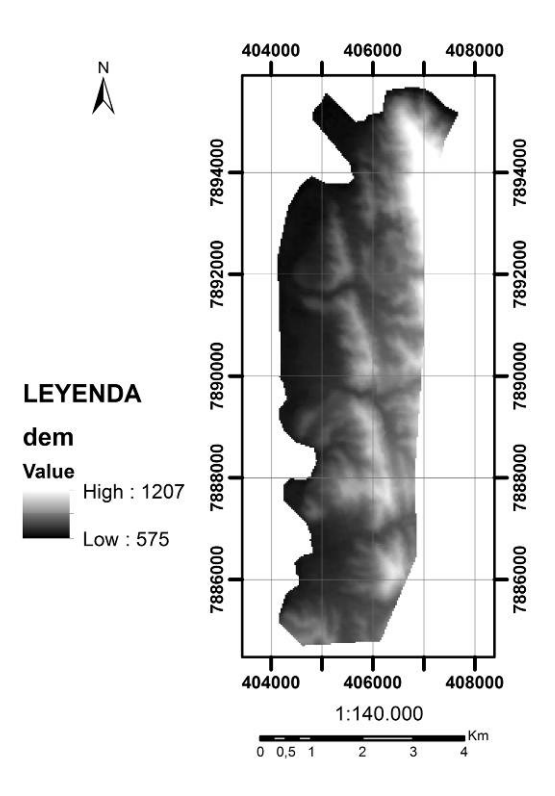

Fuente: Elaboración propia.

# **5.3 Mapas temporales del cambio de cobertura vegetal periodo 2004 – 2019.**

Las imágenes Landsat procesadas en el estudio correspondiente al periodo 2004

– 2019 son las siguientes:

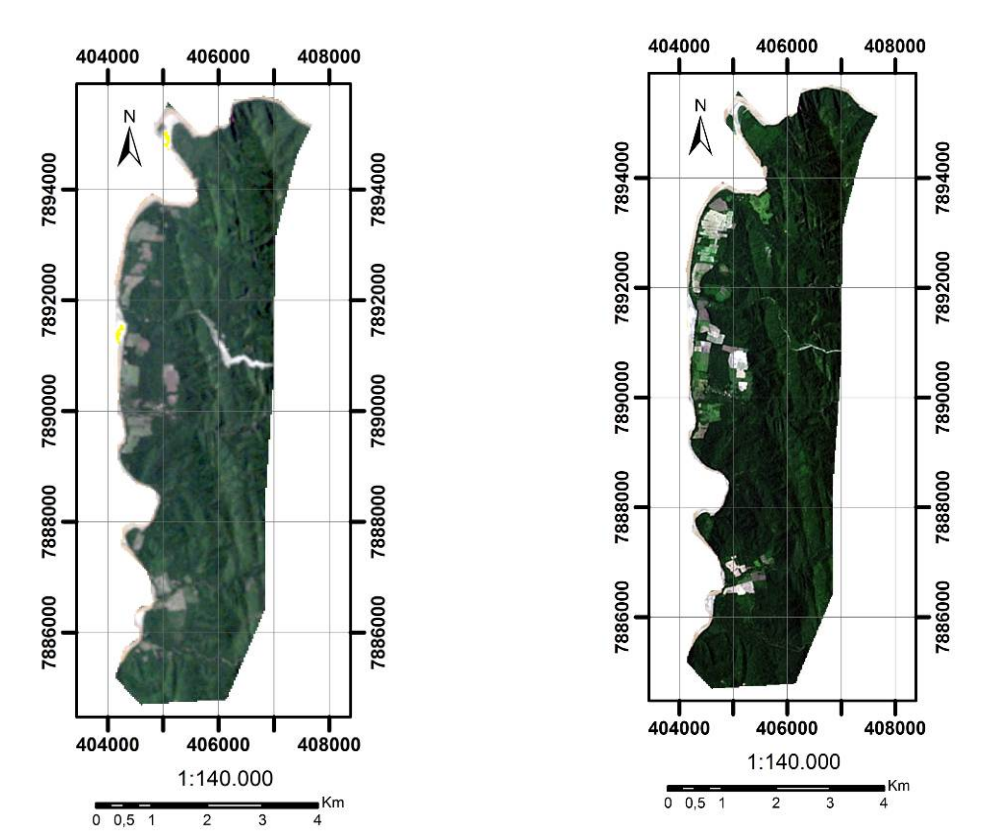

#### **Figura 8: Imagen Landsat año 2004 Figura 9: Imagen Landsat año 2019.**

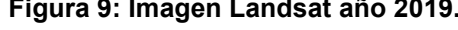

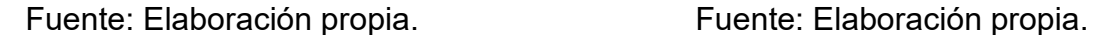

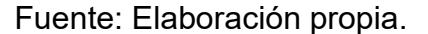

Los mapas temporales de cambio de cobertura vegetal asociada a la deforestación, correspondiente al periodo 2004 – 2019 son:

- a) Periodo 2004. El área deforestada es de: 165.26 hectáreas, distribuido en 19 polígonos.
- b) Periodo 2019. El área deforestada es de: 258.62 hectáreas, distribuido en 22 polígonos.

A continuación, se presenta el resultado de los mapas de cambio de cobertura vegetal correspondiente al periodo 2004 – 2019. Se puede observar que en 14 años existe una deforestación de: 93,36 hectáreas.

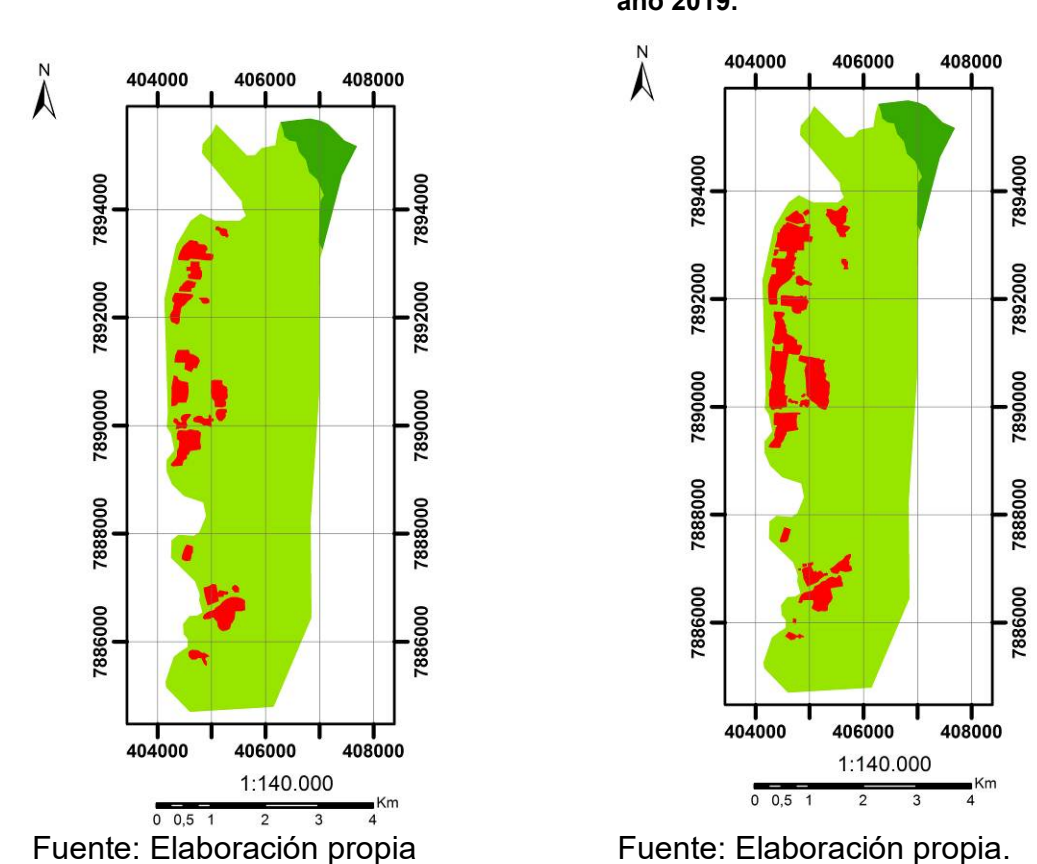

#### **5.4 Reclasificación DEM área de estudio.**

La superposición de los mapas de deforestación del periodo 2014 y 2019 sobre el mapa reclasificado del DEM a dos valores, se puede observar que las áreas deforestadas se encuentran localizadas por debajo de los 720 metros de altura por consiguiente es una referencia para la ubicación de los transectos de estudio, dentro de estos parámetros de altura, considerando la similitud de la composición florística.

**año 2019.**

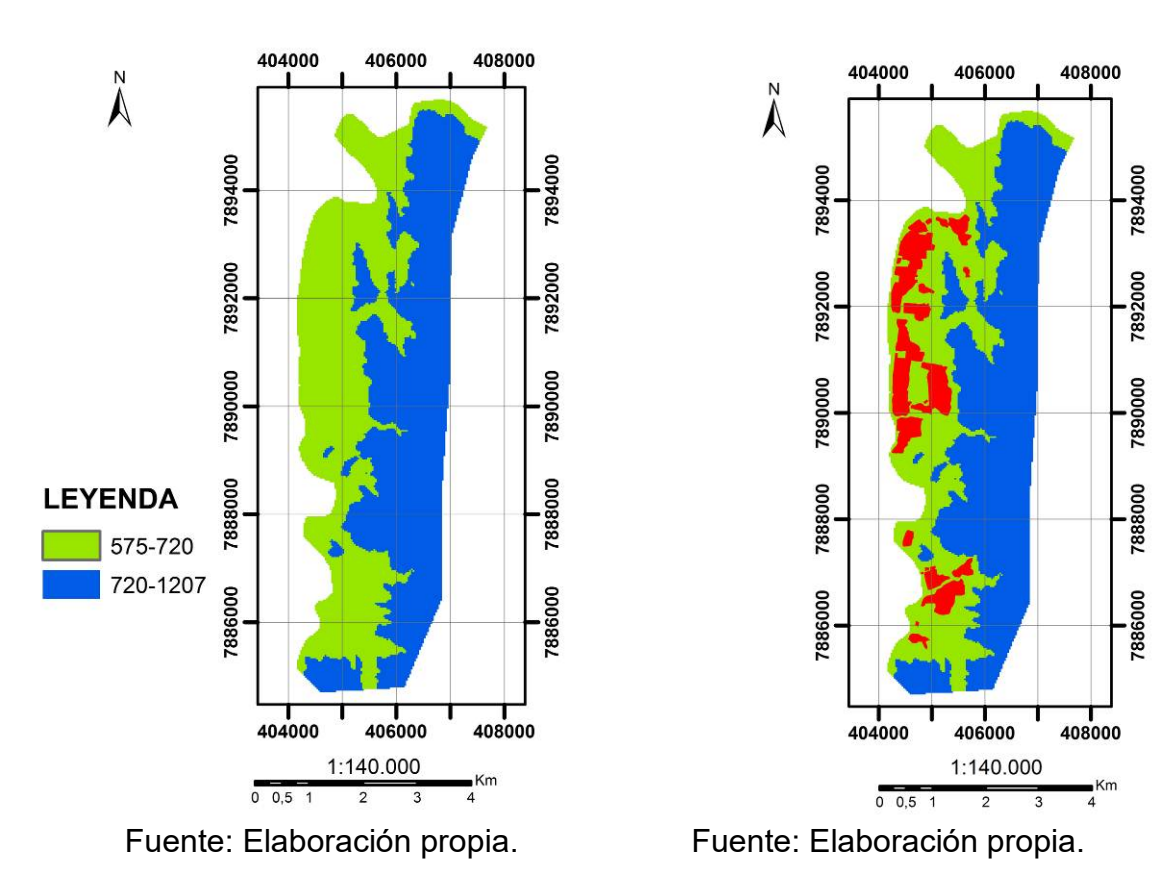

#### **Figura 12: Reclasificación DEM a dos valores. Figura 13: Deforestación según la**

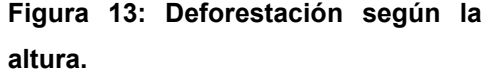

#### **5.4.1 Tierras con derecho propietario.**

Conocer los límites espaciales de las tierras con derecho propietario o áreas colectivas de la comunidad nos da una información geoespacial de referencia sobre nuestra localización en campo.

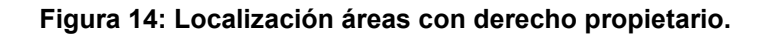

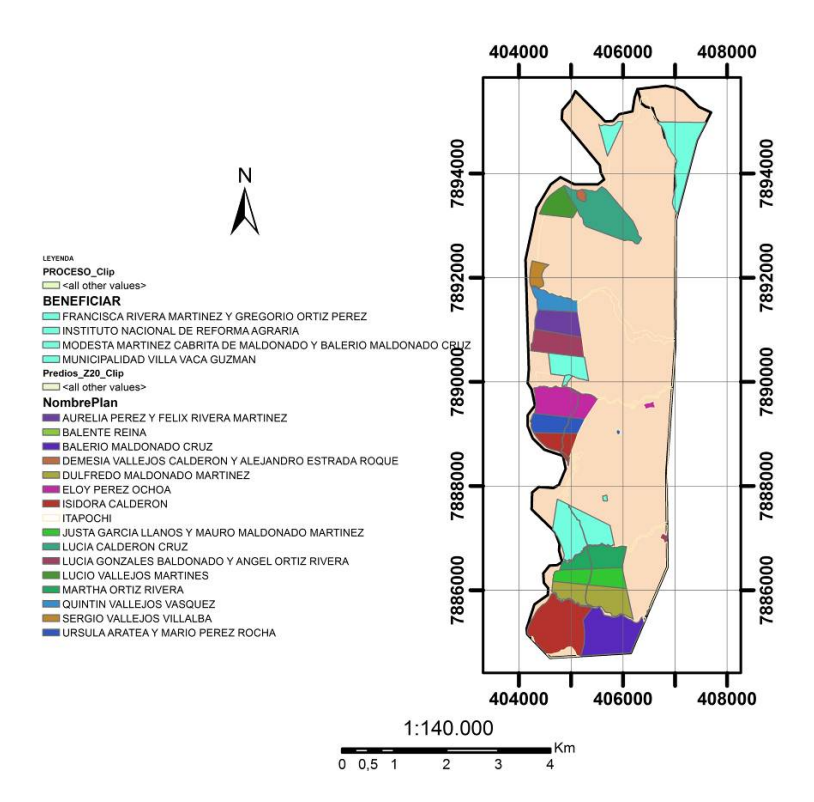

Fuente: Elaboración propia.

### **5.5 Monitoreo de poblaciones de abejas silvestres (Apidae: Meliponini)**

A continuación, se muestra la ubicación de los transectos de monitoreo y detalle de las planillas de campo código: T1-M1 y código: T2-M2.

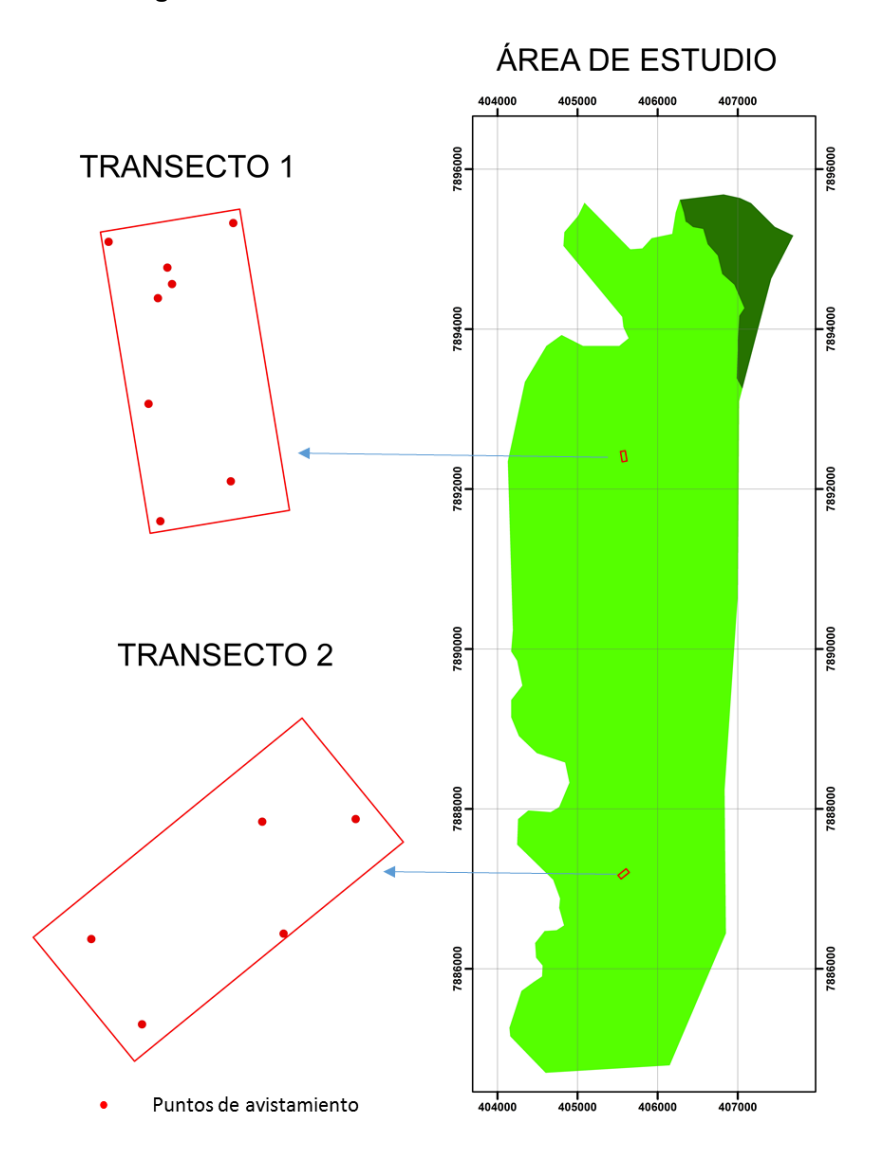

**Figura 15: Ubicación transectos de monitoreo.**

Fuente: Elaboración propia

# **5.6 Densidad absoluta y relativa de especies y/o colmenas por hectárea.**

En base al planteamiento metodológico y técnicas de toma de datos en campo, los resultados se describen en la siguiente tabla:

| N° | Especie           | <b>Nombre</b><br>Vulgar | N°<br>Colmenas <sup>1</sup> | Área T1 y<br>T2<br>(ha) | Densidad<br>absoluta<br>N°<br>especies*ha | Densidad<br>relativa<br>$\%$<br>especie<br>*ha |
|----|-------------------|-------------------------|-----------------------------|-------------------------|-------------------------------------------|------------------------------------------------|
|    | Scaptotrigona sp. | <b>Burro</b>            |                             | 1,56                    | 0,64                                      | 6,25                                           |

**Cuadro 3: Densidad absoluta y relativa de colmenas de abejas silvestres.**

| 2     | Plebeia sp.               | Boca de vieja | $\overline{2}$ |      | 1,28  | 12,50 |
|-------|---------------------------|---------------|----------------|------|-------|-------|
| 3     | Tetragonisca<br>angustula | Señorita      | 6              |      | 3,85  | 37,50 |
| 4     | Scaptotrigona sp.         | Negro         | 6              |      | 3,85  | 37,50 |
| 5     | Cephalotrigona sp.        | Mombucao      |                |      | 0,64  | 6,25  |
| TOTAL |                           |               | 16             | 1,56 | 10,26 | 100   |

Fuente: Elaboración propia.

## **5.7 Descripción por espécimen.**

A continuación, se describen aspectos complementarios de los especímenes en base a los datos colectados en campo.

# **5.7.1** *Scaptotrigona* **sp***.* **(Moure, 1942).**

Se pudo localizar una colmena de Scaptotrigona sp., llamada localmente de "burro" dentro de un tronco de un árbol de Cebil (Anadenanthera colubrina). La altura de la piquera hasta el suelo fue de: 20 centímetros. El promedio DAP fue de: 1.4 metros, la altura del árbol fue de: 9 metros. Estado biológico de la especie hospedera árbol vivo, según Aguilera, F. 2019 la abeja burro original es una Scaptotrigona entretanto este género es comúnmente parasitado por abejas cleptobióticas del género Lestrimellita las cuales invaden sus nidos quedándose en el hasta que se acaba el alimento estocado. Es por esto que se crea la confusión a la hora de identificarlas en el lugar de colecta.
### **Figura 16: Registro Scaptotrigona sp.**

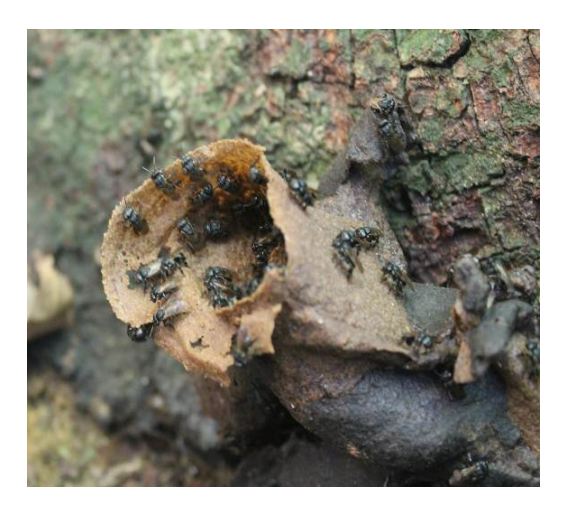

Descripción: Aguilera, F. 2019 Boca de entrada antes del ataque y posesión del nido original de *Scaptotrigona* sp.

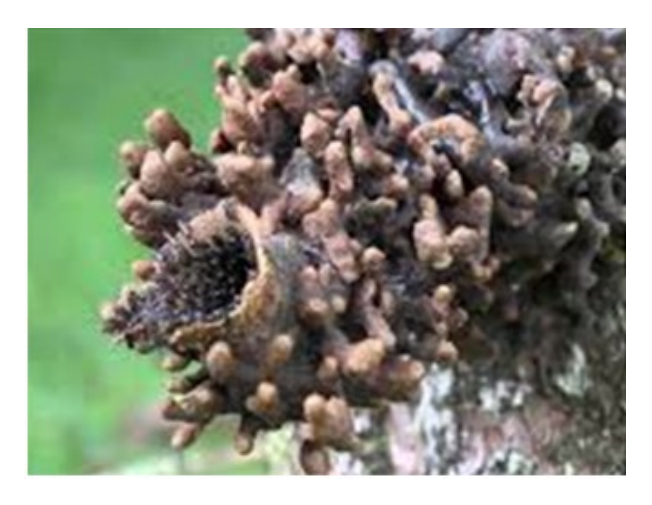

Descripción: Aguilera, F. 2019 Boca de entrada después del ataque con posesión del nido original llevado a cabo por *Lestrimelitta* sp.). Ver los procesos digitiformes construidos alrededor de la boca de entrada original.

## **5.7.2** *Plebeia* **sp. (Schwarz, 1938)**

Se pudieron localizar 2 colmenas de *Plebeia* sp, llamada localmente de "boca de vieja". Se encontraron en árboles de *Anadenanthera colubrina.* El promedio de altura de la piquera del suelo fue de: 4 metros. El promedio DAP fue de: 1.67 metros, la altura promedio de árboles fue de: 11 metros. El estado biológico de la especie hospedera árbol vivo.

### **Figura 17: Registro Plebeia sp.**

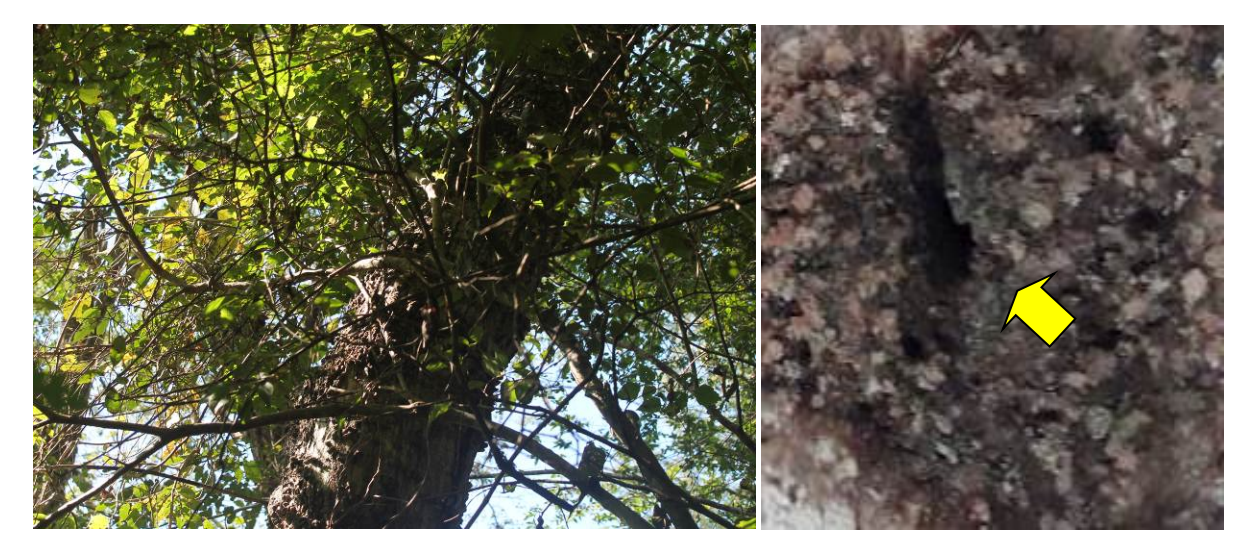

## **5.7.3 Tetragonisca angustula (Latreille, 1811).**

Se pudieron localizar 6 colmenas de Tetragonisca angustula, llamada localmente "señorita". Se encontraron en 5 diferentes especies de árboles: Astronium urundeuva, Anadenanthera colubrina, Tabebuia impetiginosa, Caesalpinia pluviosa y 2 nidos en la especie Parapiptadenia excelsa. El promedio de altura de la piquera del suelo fue de: 0.4 metros (desde los 0.15 a 1 metro de altura). El promedio DAP fue de: 1.4 metros, la altura promedio de árboles fue de: 9 metros. El estado biológico de la especie hospedera 5 árboles vivos y uno muerto.

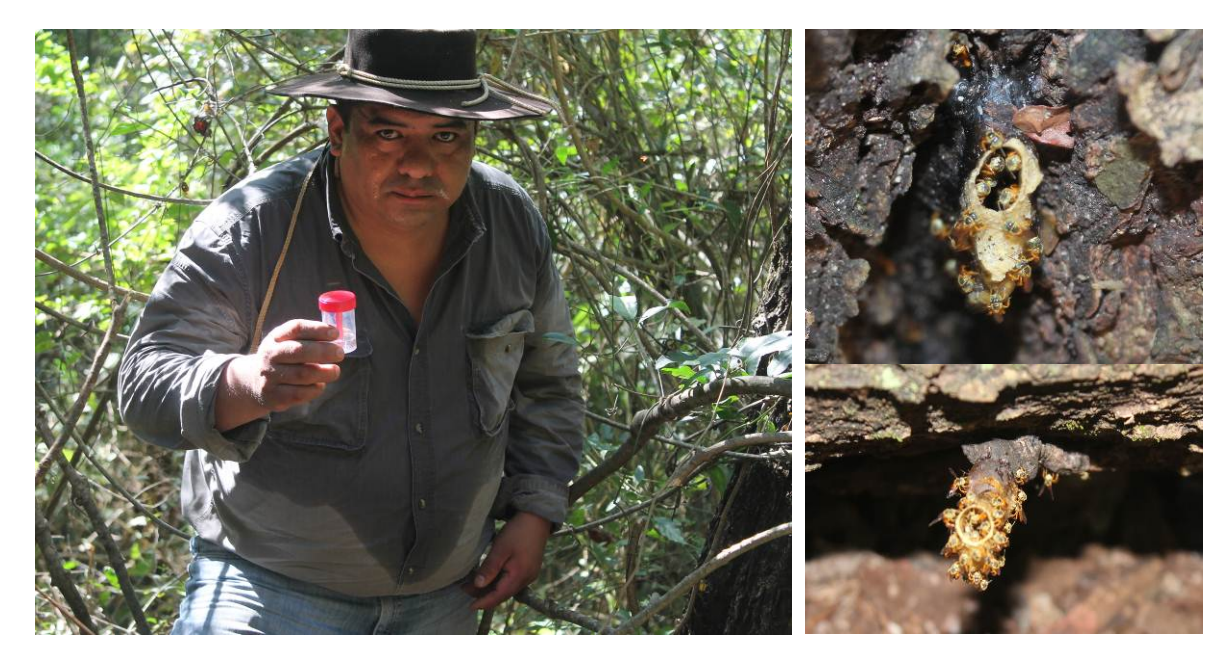

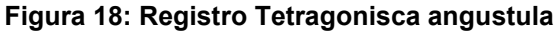

Se pudieron localizar 6 colmenas de Scaptotrigona sp., llamada localmente de "negro". Se encontraron en 2 diferentes especies de árboles: Anadenanthera colubrina y Caesalpinia pluviosa. El promedio de altura de la piquera del suelo fue de: 3.6 metros (desde los 0.20 a 7 metro de altura). El promedio DAP fue de: 1.89 metros y la altura promedio de árboles fue de: 10.3 metros. El estado biológico de la especie hospedera 2 árboles vivos y 4 muertos.

**<sup>5.7.4</sup>** *Scaptotrigona* **sp. (Moure, 1942).**

**Figura 19: Registro Scaptotrigona sp.**

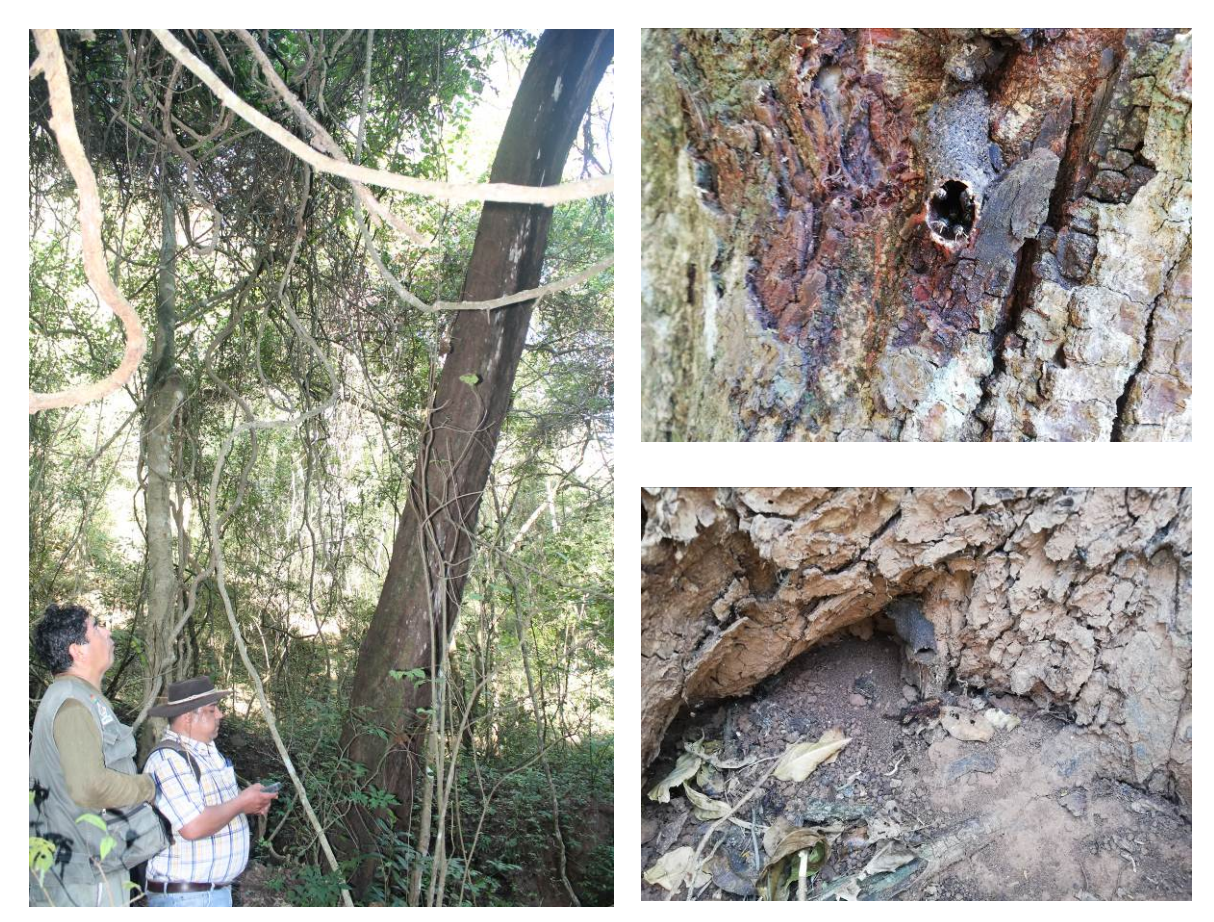

**5.7.5** *Cephalotrigona* **sp. (Schwarz, 1940)**

Se pudo localizar una colmena de *Cephalotrigona* sp., llamada localmente de "Mombucao". Se encontró en la especie de árbol: *Anadenanthera colubrina*. Altura de la piquera del suelo fue de: 0.2 metros. El promedio DAP fue de: 2.4 metros, y la altura del árbol fue de: 12 metros. Estado biológico de la especie hospedera árbol vivo.

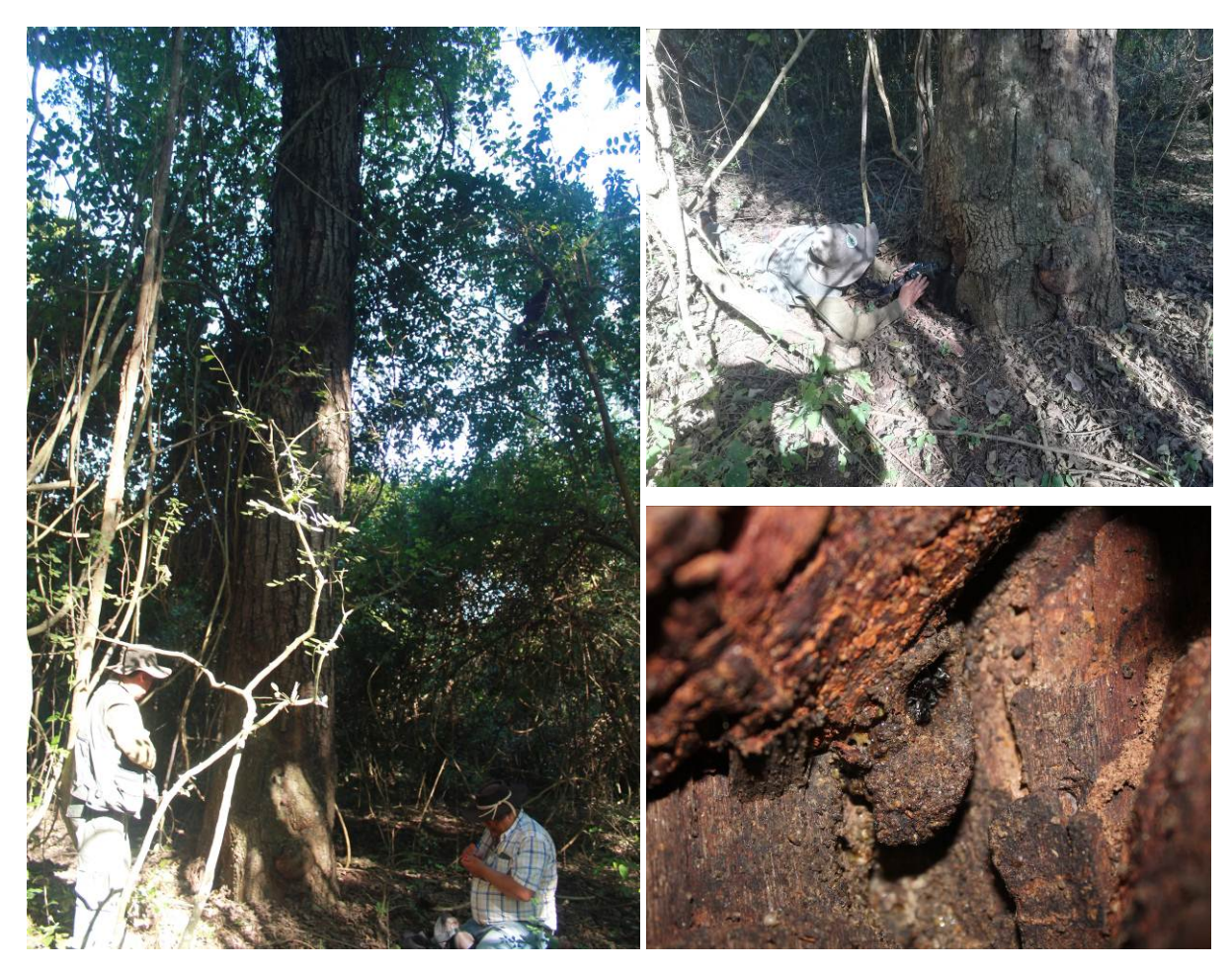

## **Figura 20: Registro Cephalotrigona sp.**

## **5.8 Avistamientos relacionados con la investigación.**

Los avistamientos que se describen a continuación no se encuentran dentro los transectos definidos de toma de muestras, pero si dentro de los limites espaciales del área de estudio por lo que fueron registrados para su conocimiento por su relación con el tema de investigación. En el trayecto a 674 metros del transecto Nº 1 se realizó un avistamiento y registro de una colmena de *Tetragonisca angustula,* que fue extraída de su fuente de anidación e indicios de extracción en otras especies de árboles.

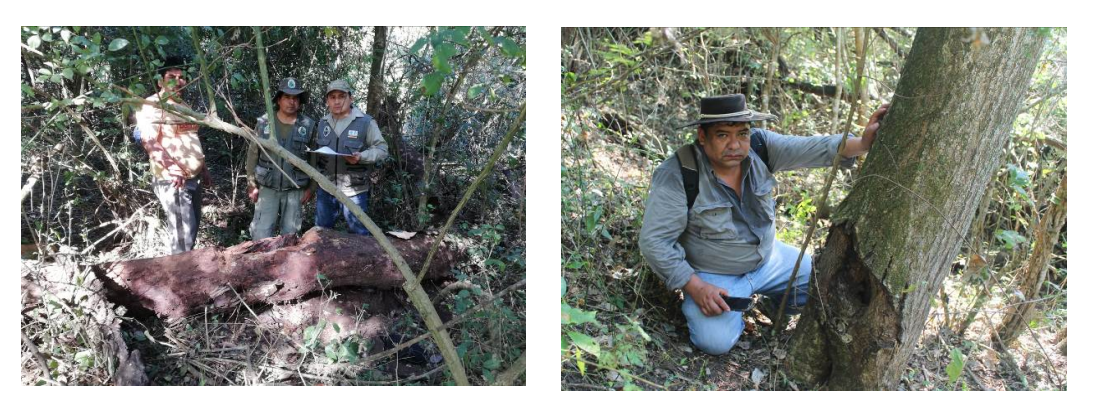

**Figura 21: Registro avistamiento adyacente al transecto uno.**

En el trayecto a 1500 metros del transecto Nº 2 se realizó un avistamiento y registro del aprovechamiento de madera de la especie Astronium urundeuva, e indicios de extracción en otras especies de árboles.

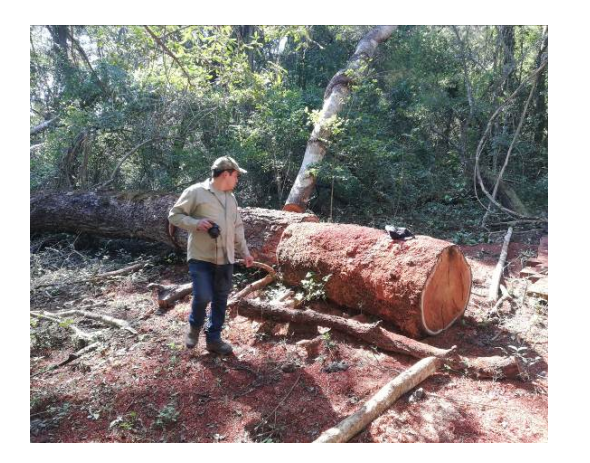

**Figura 22: Registro avistamiento adyacente transecto dos.**

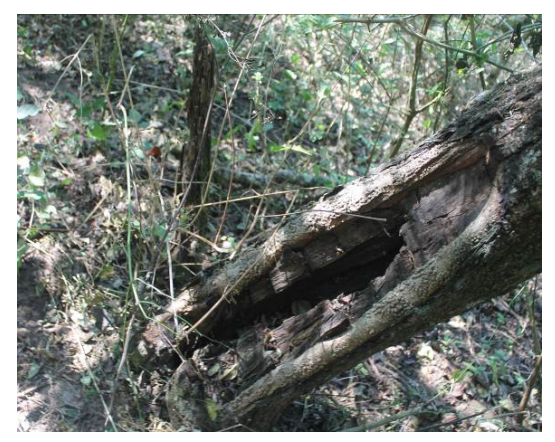

# **CAPÍTULO VI**

# **6 CONCLUSIONES Y RECOMENDACIONES**

## **6.1 Conclusiones**

La presente investigación concluye de la siguiente manera:

- $\checkmark$  Según el análisis multitemporal de imágenes Landsat respecto a la tasa de deforestación en el área de estudio, es evidente que en 14 años se incrementaron las áreas deforestadas, partiendo como base el año 2004 desde la creación del PN ANMI Serranía del Iñao, habiéndose registrado una superficie deforestada de 165.26 hectáreas, siendo que para el año 2019 se registró una superficie de 258.62 hectáreas deforestadas es decir un incremento de 93.36 hectáreas deforestadas.
- $\checkmark$  Respecto a la causa de la deforestación, se pudo percibir que la misma está asociada principalmente a la ampliación de la frontera agrícola, siendo considerada una de las amenazas más importantes que enfrenta la biodiversidad en el área protegida del PN ANMI Serranía del Iñao.
- $\checkmark$  La fragmentación de los hábitats naturales tiene efectos irreversibles en la biología y ecología de las poblaciones de abejas silvestres, por la destrucción de las fuentes de alimentos (Polen y Néctar), resinas y sitios para su nidificación. Por cada hectárea de bosque deforestado son eliminados 10.26 colmenas es decir en el periodo 2004 a 2019 se eliminaron alrededor de 958 colmenas.
- $\checkmark$  Respecto a la densidad de abejas silvestres, es de 10.26 colmenas por hectárea conformadas por 5 especies. Según Roubik, 2006 la densidad de colmenas de abejas sin aguijón puede variar entre 1.5 a 15 / hectárea según a las condiciones ambientales.

# **6.2 Recomendaciones**

 $\checkmark$  Continuar con la línea de investigación en las Ecorregiones: Bosque Tucumano Boliviano y Bosque Seco Montano Boliviano, que forman parte de los límites especiales del área protegida del PN ANMI Serranía del Iñao, considerando como línea base la investigación realizada en la Ecorregión del Chaco Serrano.

- $\checkmark$  Fortalecer la investigación y monitoreo de las poblaciones de abejas dentro del Área Protegida, ya que de ellas dependerá la perpetuación de las especies vegetales en la región por efecto de la Polinización cruzada realizada por las Abejas Silvestres.
- $\checkmark$  Si las autoridades encargadas de cuidar de la Conservación de la Biodiversidad en el Área Protegida del Iñao no actúan con severidad tomando las debidas medidas de protección para evitar la deforestación y la expansión desmesurada de la frontera agropecuaria; deberán experimentar a corto plazo un continuo desplazamiento y pérdida irreversible de diversas especies de abejas silvestres (Apidae: Meliponini), ocasionando al mismo tiempo una disminución en la calidad y número de frutos producidos por las especies vegetales presentes en el área.

Este trabajo de investigación deberá ser considerado como el inicio de una serie de trabajos de investigación los cuales deberán ser realizados a corto, medio y largo plazo visando monitorear las poblaciones de abejas silvestres en la región del Área Protegida del Iñao.

### **REFERENCIAS BIBLIOGRÁFICAS**

- Camargo & Pedro, (2013). Meliponini Lepeletier, 1836. In Moure, J. S., Urban, D. & Melo, G. A. R. (Orgs). Catalogue of Bees (Hymenoptera, Apoidea) in the Neotropical Region - online version. Available at http://www.moure.cria.org.br/catalogue. Accessed Jan/12/2020
- Cantón, Y. (2018). Herramientas básicas para análisis espacial y aplicación de la Teledetección para el seguimiento de los ecosistemas. Universidad de Almería. España. 13 pp.
- Convenio Sobre la Diversidad Biológica, (2018). Conservación y utilización sostenible de los polinizadores. Conferencia de las partes en el convenio sobre la diversidad biológica. Decimocuarta reunión. 18 pp. Sharm el Sheikh - Egipto.
- ESRI, (2016). The ArcGIS Imagery Book Nueva vista. Nueva visión. California, Estados Unidos de América. 180 pp.
- ESTADO PLURINACIONAL DE BOLIVIA, (2015). Informe de auditoría sobre el desempeño ambiental respecto de la gestión de las áreas protegidas de carácter nacional. K2/AP11/Y14-E1 Contraloría General del Estado, La Paz, Bolivia. 155 pp.
- ESTADO PLURINACIONAL DE BOLIVIA, (2015). V Informe nacional convenio de las naciones unidas sobre la diversidad biológica. Estado Plurinacional de Bolivia. 106 pp.
- ESTADO PLURINACIONAL DE BOLIVIA, (2012). Ley Nro. 300 Marco de la madre tierra y desarrollo integral para vivir bien. La Paz – Bolivia. En Gaceta Oficial de Bolivia.
- FAO. (2014). Principios y avances sobre polinización como servicio ambiental para la agricultura sostenible en países de Latinoamérica y el Caribe. Primera edición. Santiago, Chile. 55 pp.
- Fundación Amigos del Museo Noel Kempff, (2008). Análisis del Cambio en la Cobertura del Suelo dentro de las Áreas Protegidas del Sistema Nacional

de Áreas Protegidas de Bolivia (SNAP), para el periodo 2005-2007. Santa Cruz, Bolivia. 24 pp.

- GARMIN, (2015). Manual del usuario eTrex modelo 30. Kansas, Estados Unidos de América pp 60.
- GEOBOLIVIA, (2018). Infraestructura de Datos Espaciales del Estado Plurinacional de Bolivia (IDE-EPB). En línea disponible en [http://geo.gob.bo](http://geo.gob.bo/) acceso marzo de 2019.
- Gutiérrez & Silva, (2002). Información técnica para el procesamiento industrial de 134 especies maderables de Bolivia. Serie Técnica XI. La Paz – Bolivia. pp 313.
- Hernandez & Coello, (2008). El paradigma cuantitativo de la investigación científica. Ciudad de La Habana: Editorial Universitaria, 2008. – ISBN 978-959-16-0343-2. -- 115 pág.
- Ibisch & Mérida, (2003). Biodiversidad: La riqueza de Bolivia. Estado de conocimiento y conservación. Ministerio de Desarrollo Sostenible. Editorial FAN, Santa Cruz de la Sierra - Bolivia. pp 318.
- Martella, M. et al. (2012). Manual de Ecología Poblaciones: Introducción a las técnicas para el estudio de las poblaciones silvestres. Serie Ecología. 5 (1): 1-31. Córdoba, Argentina. pp. 31.
- Maza, M. & Bonacic, C. (2013). Manual para el monitoreo de fauna silvestre en Chile. Serie Fauna Australis, Facultad de Agronomía e Ingeniería Forestal. Pontificia Universidad Católica de Chile. 202 pp.
- Michener, Ch. (2007). The Bees of theWorld. University of Kansas Natural History Museum and Biodiversity Research Center and Entomology Program, Department of Ecology and Evolutionary Biology University of Kansas. Segunda edición pp 972.
- Nates, G. (2001). Las Abejas sin Aguijón (Hymenoptera: Apidae: Meliponini) de Colombia. Biota Colombiana, vol. 2, núm. 3, diciembre, 2001, pp. 233- 248.
- Nates, G. (2016). Iniciativa Colombiana de Polinizadores Abejas. Bogotá, D. C. Departamento de Biología, Universidad Nacional de Colombia, pp. 245.
- Parque Nacional y Área Natural de Manejo Integrado Serranía del Iñao, (2011). Plan de Manejo del PN y ANMI Serranía del Iñao, 2012 – 2021. Monteagudo, Chuquisaca – Bolivia. 190,195 -265 pp.
- Prefectura de Chuquisaca, (2001). Estudio de justificación para la creación del área protegida Serranía del Iñao. Sucre – Bolivia. 64 pp.
- Roubik D. (1989). Ecology and natural history of tropical bees. Cambridge University Press: New York. pp 525.
- Roubik, D. (2006). Stingless bee nesting biology, Smithsonian Tropical Research Institute. Panamá. pp 124- 143.
- Servicio Nacional de Áreas Protegidas, (2013). Deforestación y regeneración de bosques en Bolivia y en sus áreas protegidas nacionales para los periodos 1990-2000 y 2000-2010. Ed. Servicio Nacional de Áreas Protegidas, Museo de Historia Natural Noel Kempff Mercado y Conservación Internacional - Bolivia. La Paz, Bolivia. 36 pp.
- SOBOTCA, (2013). Proyecto de Monitoreo de la Deforestación en la Región Amazónica Mapa de Bosque 2013, Clasificación por tipo de Bosque. Dirección General de Gestión y Desarrollo Forestal (DGGDF). La Paz, Bolivia. 52 pp.
- USGS, (2013). Misiones landsat. En línea disponible en https://www.usgs.gov/land-resources/nli/landsat acceso marzo de 2019.
- WWF, (2001). Mapa de ecorregiones de Bolivia. En línea disponible en https://geo.gob.bo/geonetwork/srv/spa/catalog.search#/metadata/4b236 f3d-9f08-4a4b-94ad-107d250e3377 acceso marzo2019.

**ANEXOS**

### **Anexo 1: Solicitud permiso al PN – ANMI Serranía del Iñao para realizar la investigación.**

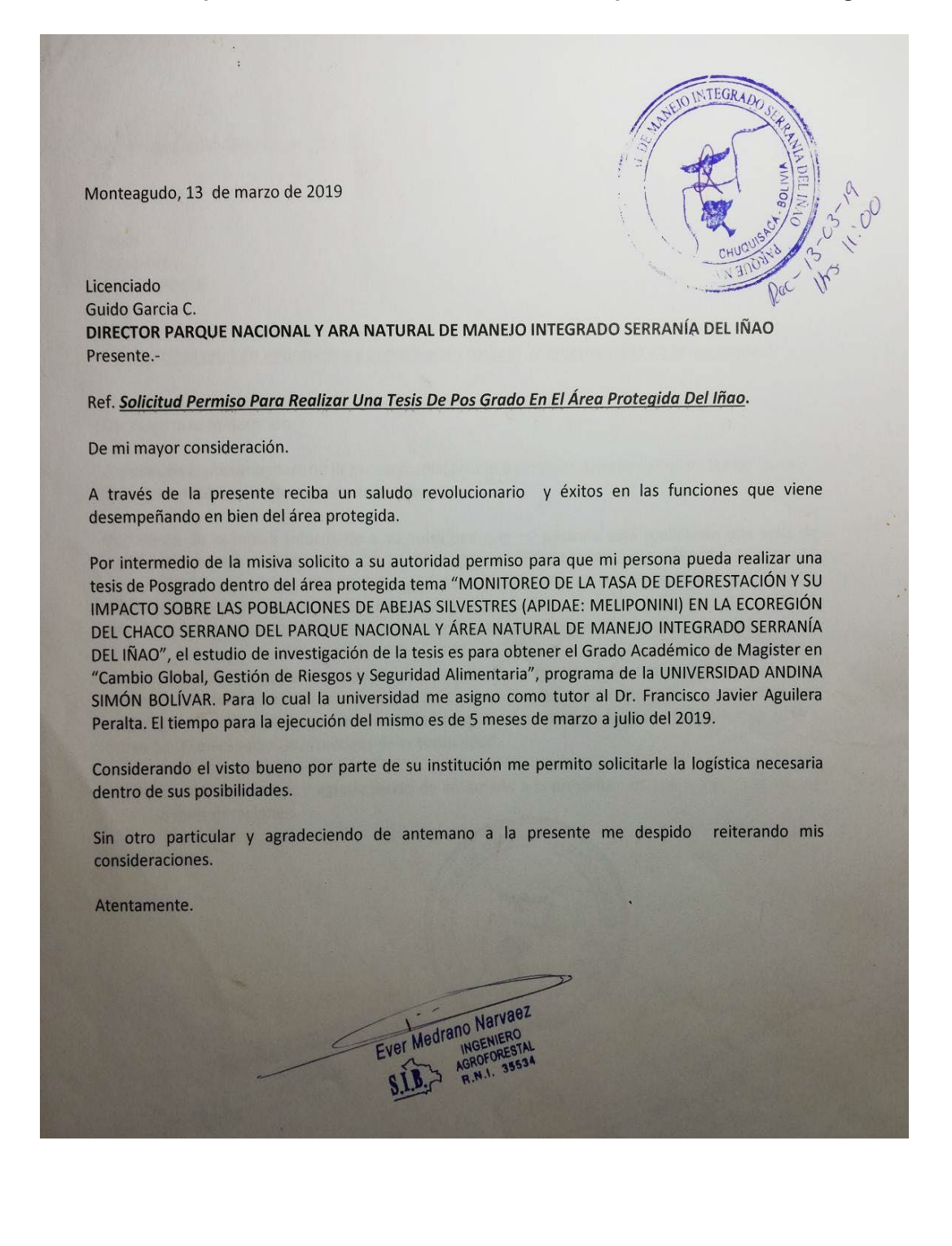

# **Anexo 2: Solicitud reunión de socialización investigación a los habitantes del área protegida**

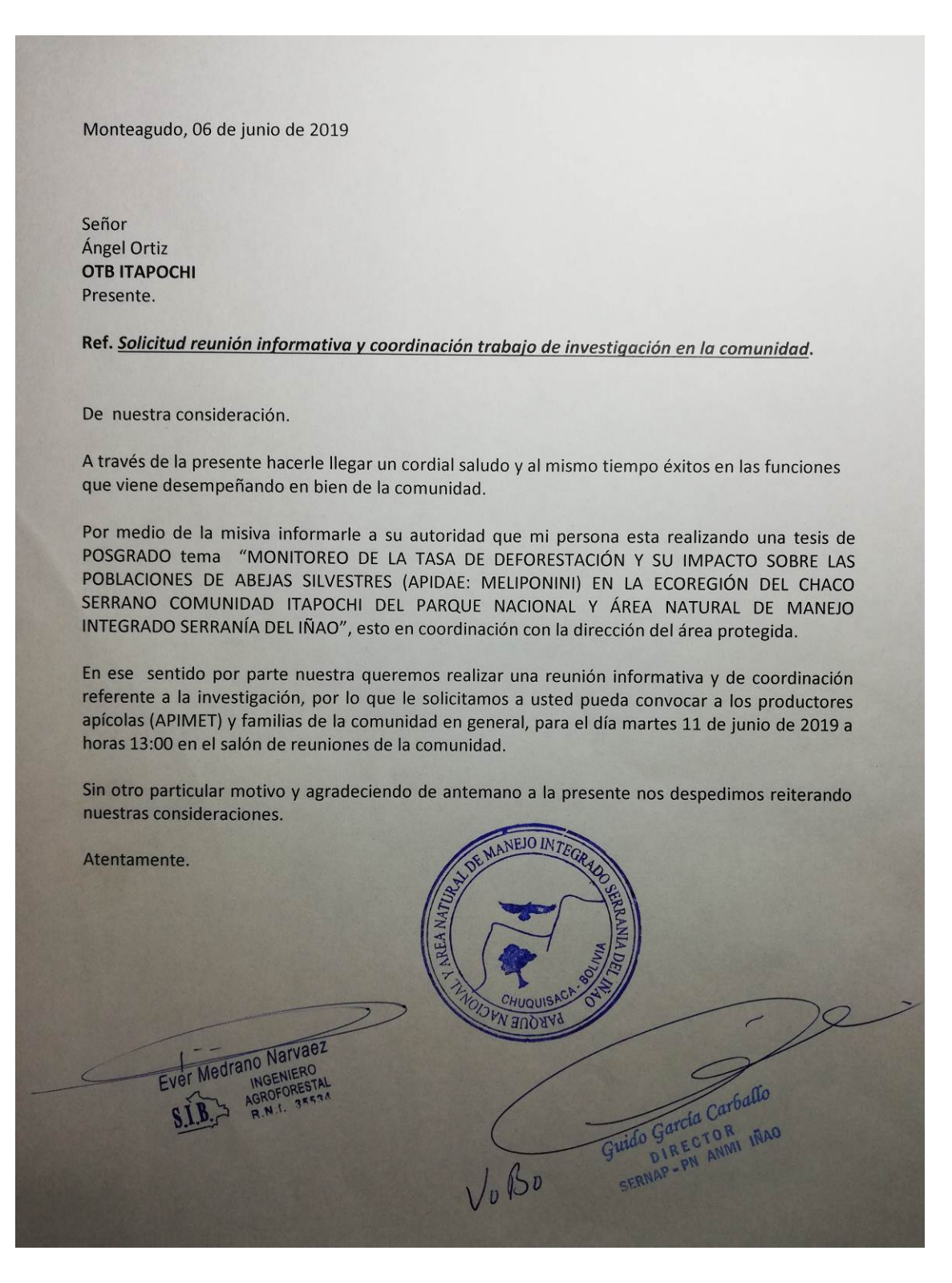

### **Anexo 3: Planilla de campo código: T1-M1**

#### PLANILLA DE CAMPO

#### MONITOREO POBLACIONES DE ABEJAS SILVESTRES (APIDAE: MELIPONINI)

#### Código: T1-M1

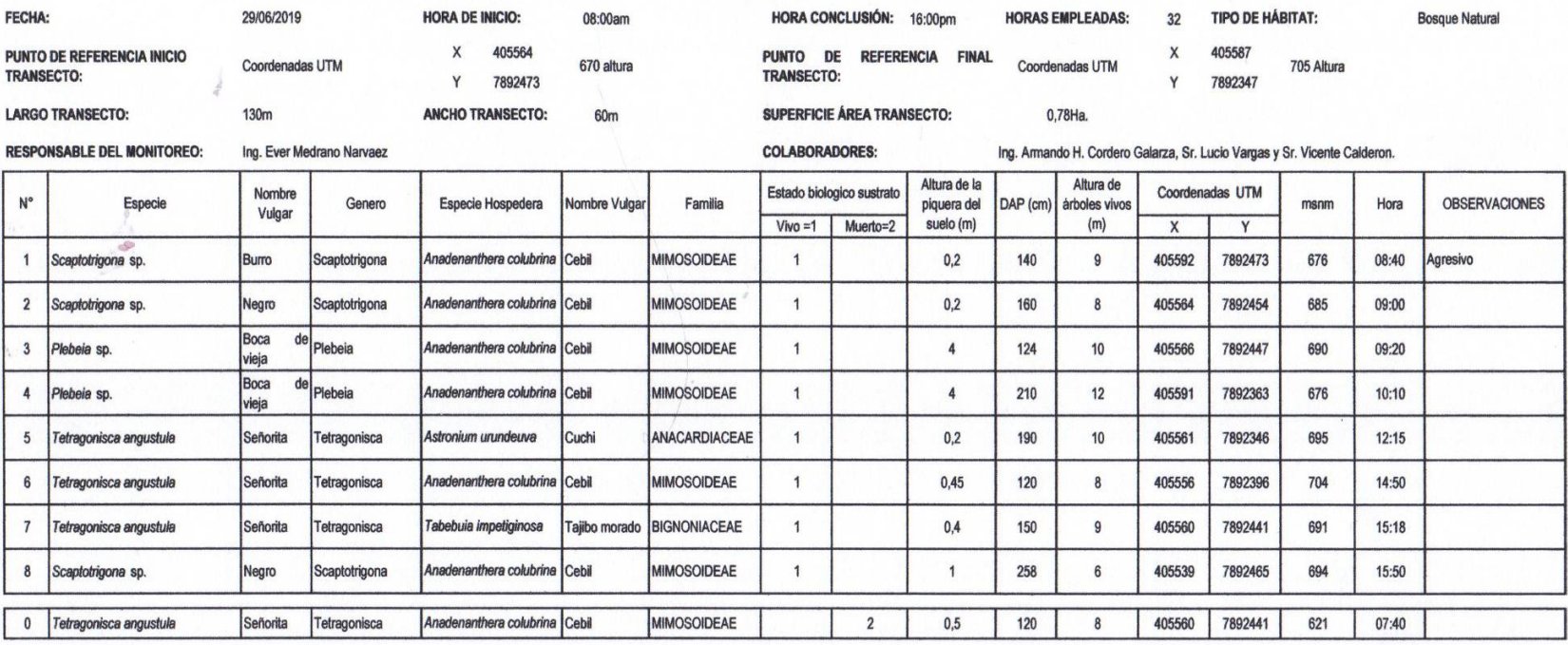

Nota: Avistamiento relevante relacionado con la deforestación y las especies de abejas silvestres. En el trayecto a 674 metros del transeto Nº 1 se realizó un avistamiento y registro de una colmena de, Tetragonisca angustu anidación.

Ever Medrano Narvaez

toreo Ambi Ing. Armose Hentioreo Ambienta.

QUICO VATRAS

### **Anexo 4: Planilla de campo código: T2-M2**

#### **PLANILLA DE CAMPO MONITOREO POBLACIONES DE ABEJAS SILVESTRES (APIDAE: MELIPONINI)**

#### Código: T2-M2

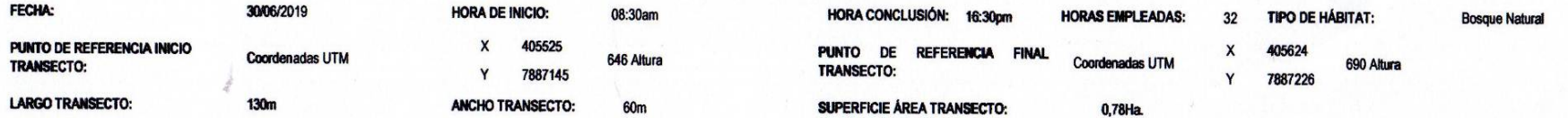

**RESPONSABLE DEL MONITOREO:** 

Ing. Ever Medrano Narvaez

**COLABORADORES:** 

Ing. Armando H. Cordero Galarza, Sr. Lucio Vargas y Sr. Dulfredo Maldonado Martinez.

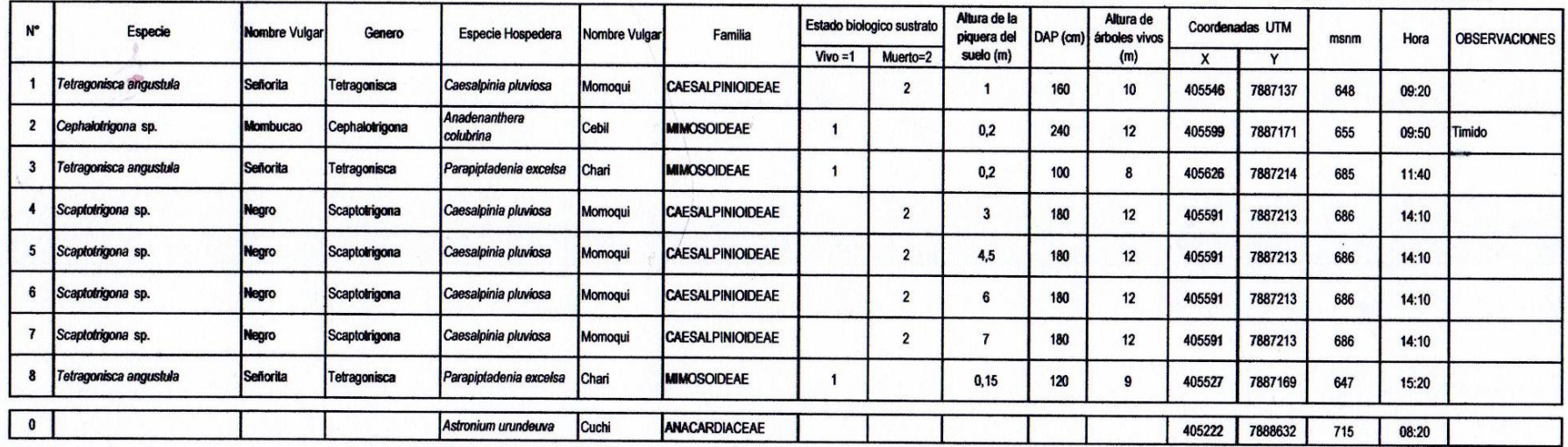

Nota: Avistamiento relevante relacionado con la deforestación y las especies de abejas silvestres. En el trayecto a 1500 metros del transecto Nº 2 se realizó un avistamiento y registro del aprovechamiento de madera de la e

Ever Medrano Narvaez

Técnico de Montoreo Alliot **NAC** 

 $T$  $55555$ GUARDAP **JMA** PN ANNE SERGANIA DE WARRESERRAMA DEL MOL

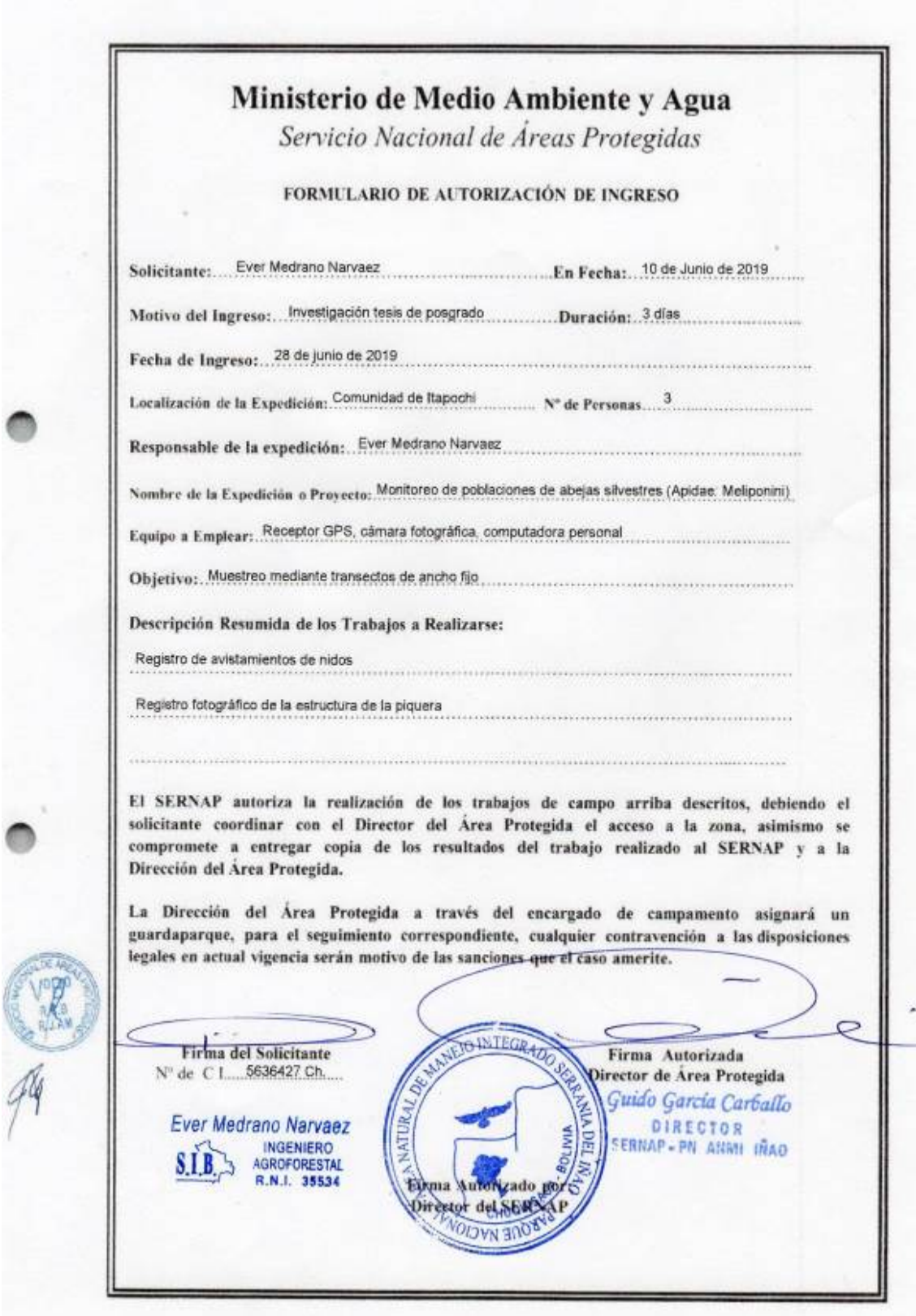

 $\bullet$ 

C

**Anexo 5: Formulario de autorización de ingreso al área protegida**